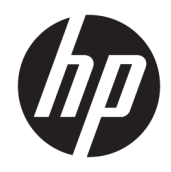

Ghid de referinţă hardware

© Copyright 2019 HP Development Company, L.P.

Windows este o marcă comercială înregistrată sau o marcă comercială a Microsoft Corporation în Statele Unite şi/sau în alte ţări.

Informaţiile cuprinse în acest document se pot modifica fără preaviz. Singurele garanții pentru produsele şi serviciile HP sunt specificate în declaraţiile speciale de garanţie ce însoţesc respectivele produse şi servicii. Nimic din conţinutul de faţă nu trebuie interpretat ca reprezentând o garanţie suplimentară. Compania HP nu va fi răspunzătoare pentru erorile tehnice sau editoriale ori pentru omisiunile din documentaţia de faţă.

Ediţia a doua: iunie 2019

Cod document: L58940-272

#### **Informaţii despre produs**

Acest ghid descrie caracteristicile care sunt comune pentru majoritatea modelelor. Este posibil ca unele caracteristici să nu fie disponibile pe computerul dvs.

Unele caracteristici nu sunt disponibile în toate edițiile sau versiunile de Windows. Pentru a beneficia la maximum de funcționalitatea sistemului de operare Windows, sistemele pot necesita upgrade sau achiziţionare separată de hardware, drivere sau software ori actualizarea BIOS-ului. Windows 10 este actualizat automat, această caracteristică fiind activată întotdeauna. Se pot aplica taxe stabilite de furnizorii de servicii Internet (ISP) şi, în timp, se pot aplica cerinţe suplimentare pentru actualizări. Pentru detalii, consultați <http://www.microsoft.com>.

Pentru a accesa cele mai recente ghiduri pentru utilizatori, mergeți la [http://www.hp.com/](http://www.hp.com/support) [support](http://www.hp.com/support) şi urmaţi instrucţiunile pentru a găsi produsul. Apoi selectaţi **User Guides** (Ghiduri pentru utilizatori).

#### **Clauze privind software-ul**

Prin instalarea, copierea, descărcarea sau utilizarea în orice alt mod a oricărui produs software preinstalat pe acest computer, sunteţi de acord să respectaţi condiţiile stipulate în Acordul de licență pentru utilizatorul final HP (ALUF). Dacă nu acceptaţi aceşti termeni de licenţă, singurul remediu este returnarea integrală a produsului nefolosit (hardware şi software) în cel mult 14 zile pentru o rambursare completă conform politicii de rambursare a vânzătorului.

Pentru orice alte informații sau pentru a solicita o rambursare completă a preţului computerului, contactaţi vânzătorul.

## **Despre acest ghid**

Acest ghid prezintă informaţii de bază despre modul în care se face upgrade la acest model de computer.

- **AVERTISMENT!** Indică o situaţie periculoasă care, dacă nu este evitată, **poate** cauza moarte sau rănire gravă.
- **ATENŢIE:** Indică o situaţie periculoasă care, dacă nu este evitată, **poate** cauza rănire minoră sau moderată.
- **IMPORTANT:** Indică informaţii considerate importante, dar care nu au legătură cu situaţii periculoase (de exemplu, mesaje referitoare la daune materiale). Avertizează utilizatorul că nerespectarea întocmai a tuturor instrucţiunilor din cadrul unei proceduri poate avea ca rezultat pierderea de date sau deteriorarea componentelor hardware sau software. De asemenea, conţine informaţii esenţiale pentru a înţelege o noţiune sau pentru a realiza o activitate.
- **WOTĂ:** Conține informații suplimentare care scot în evidență sau completează puncte importante din textul principal.
- **SFAT:** Oferă indicii utile pentru realizarea unei activități.

# **Cuprins**

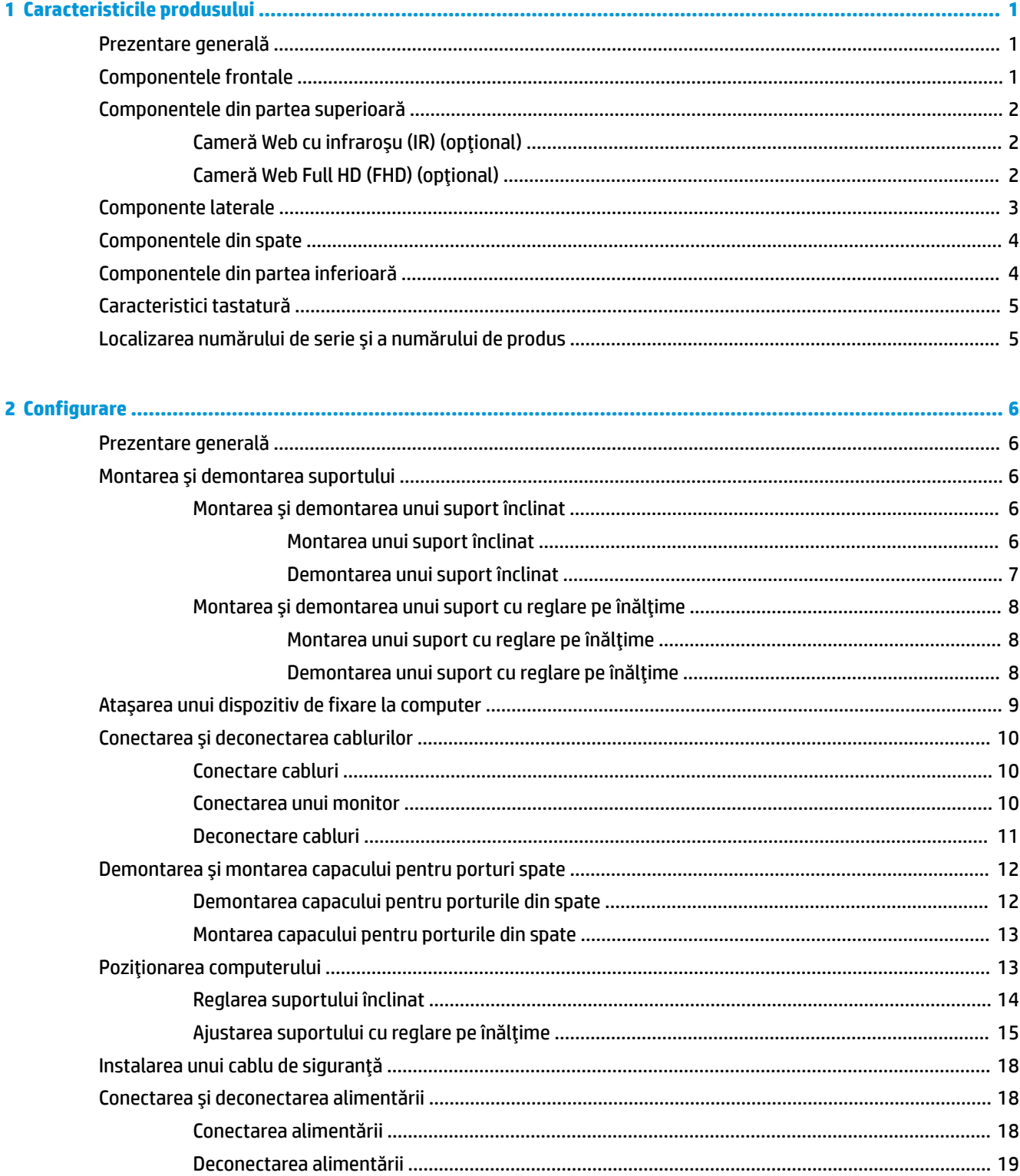

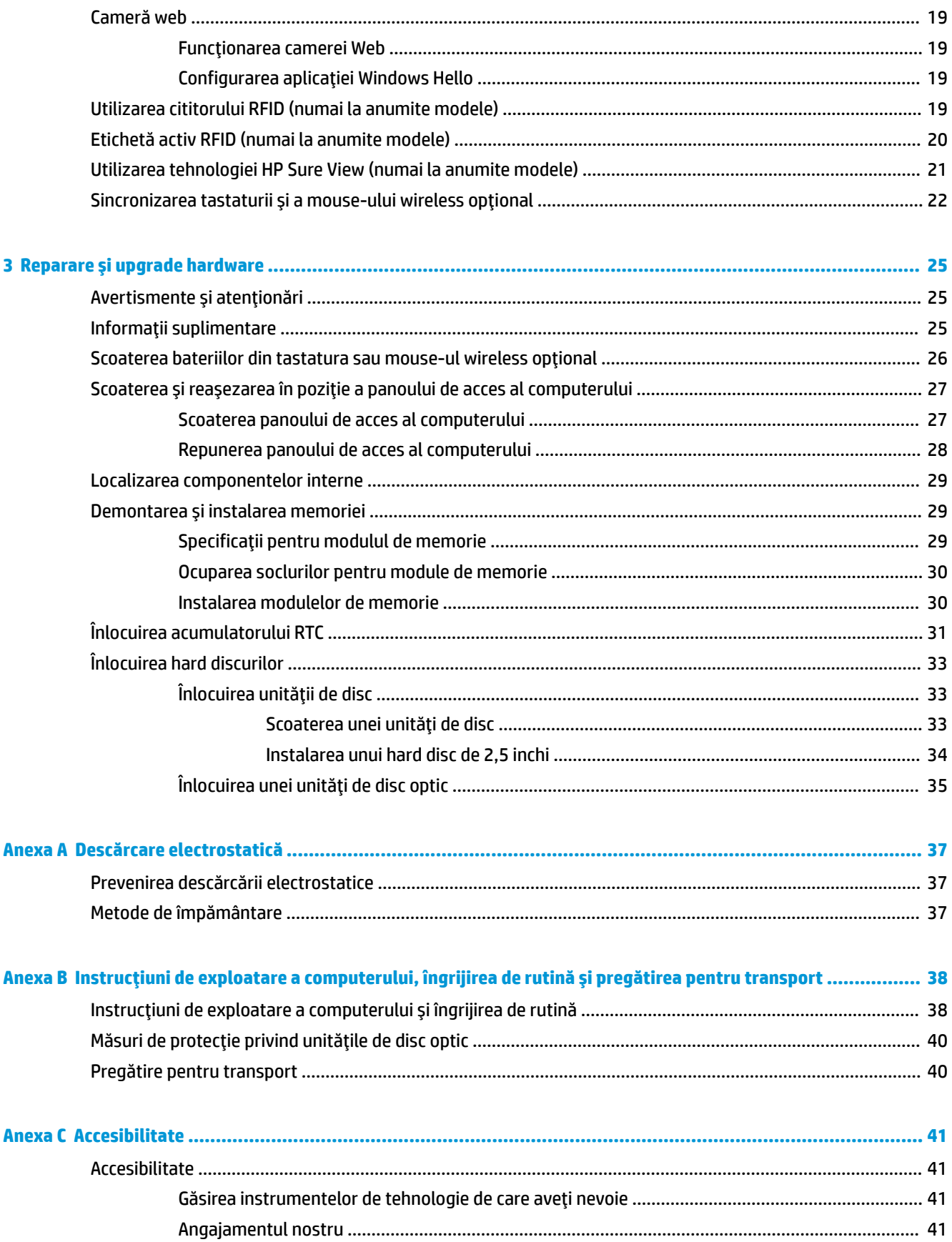

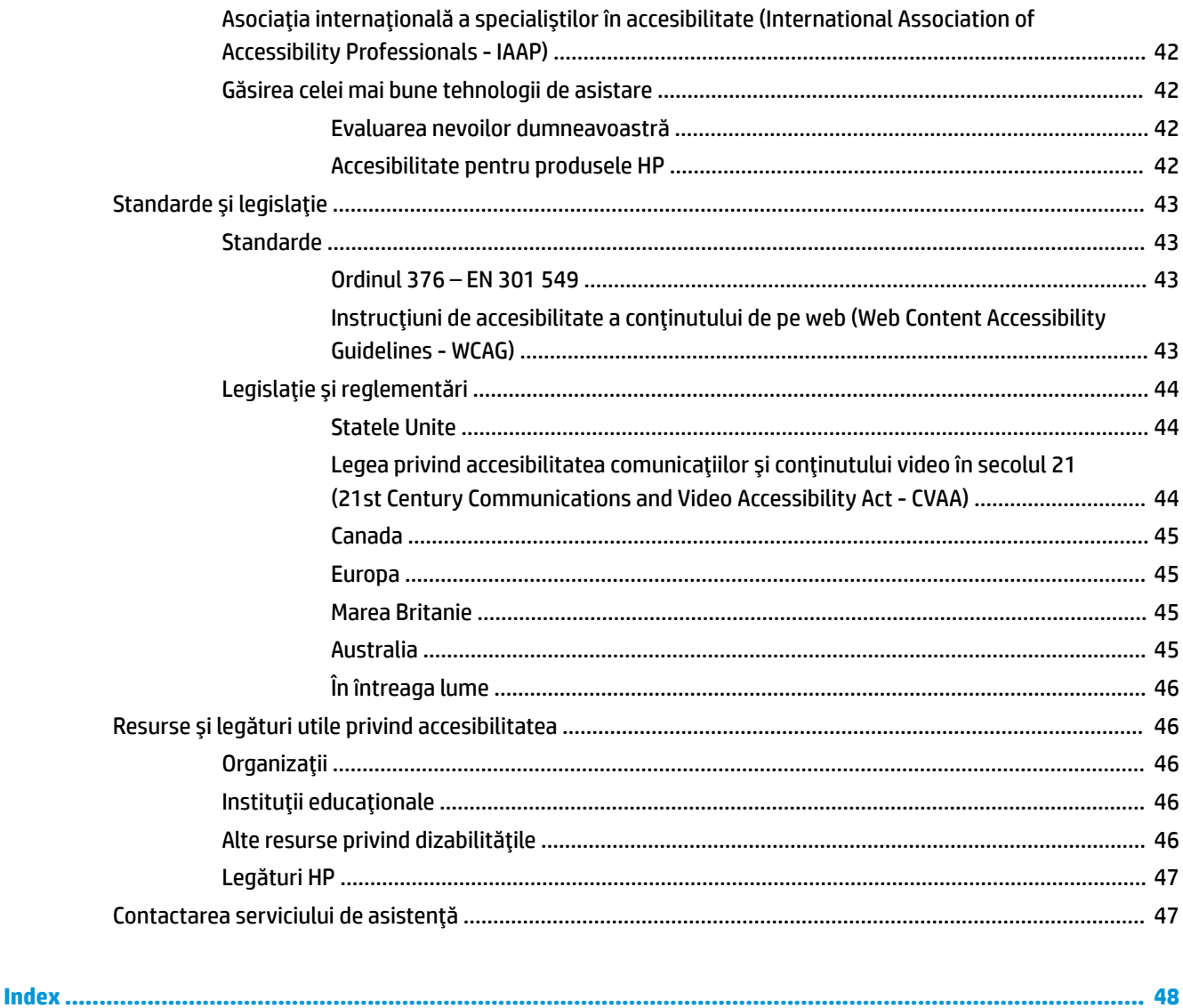

# <span id="page-8-0"></span>**1 Caracteristicile produsului**

# **Prezentare generală**

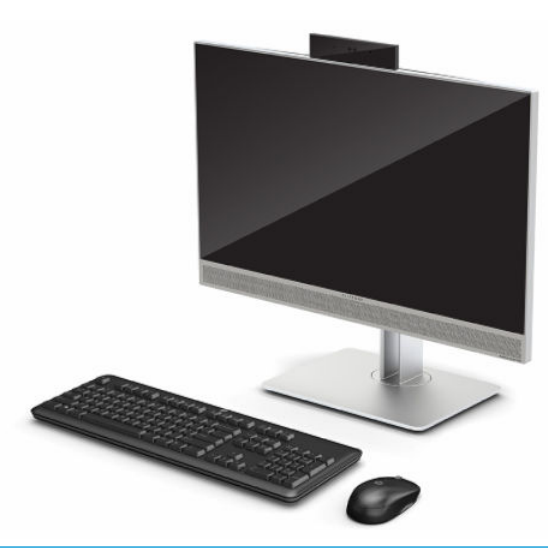

**WOTĂ:** Pentru a accesa cele mai recente ghiduri pentru utilizatori, mergeți la<http://www.hp.com/support> și urmaţi instrucţiunile pentru a găsi produsul. Apoi selectaţi **User Guides** (Ghiduri pentru utilizatori).

Acest produs utilizează etichetarea electronică pentru a indica marca sau declaraţia de reglementare. Consultaţi Localizarea numărului de serie [şi a numărului de produs, la pagina](#page-12-0) 5 pentru afişarea operaţiei.

## **Componentele frontale**

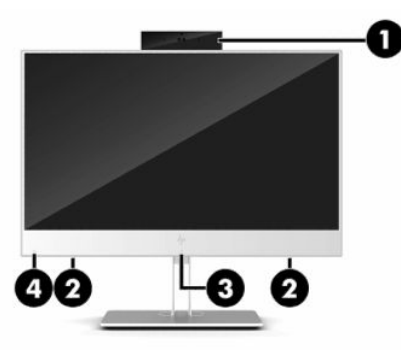

**Tabelul 1-1 Componentele frontale Componentele frontale (1)** Cameră web **(3)** Zonă de atingere şi antenă RFID\* (numai la anumite modele) **(2)** Difuzoare (2) **(4)** Pictograma HP Sure View (numai la anumite modele)

\*Antena nu este vizibilă din exteriorul computerului. Pentru a beneficia de transmisii optime, nu obstrucţionaţi zona din imediata apropiere a antenei.

#### <span id="page-9-0"></span>**Tabelul 1-1 Componentele frontale (Continuare)**

#### **Componentele frontale**

Pentru notificări referitoare la reglementările din domeniul wireless, consultaţi secţiunea din *Notificări despre reglementări, siguranţă şi mediu* care se aplică în ţara sau regiunea dvs.

Pentru a accesa acest ghid:

**▲** Selectaţi butonul **Start**, selectaţi **Ajutor şi Asistenţă HP**, apoi selectaţi **Documentaţie HP**.

– sau –

**▲** Selectaţi butonul **Start**, selectaţi **HP**, apoi selectaţi **Documentaţie HP**.

## **Componentele din partea superioară**

## **Cameră Web cu infraroşu (IR) (opţional)**

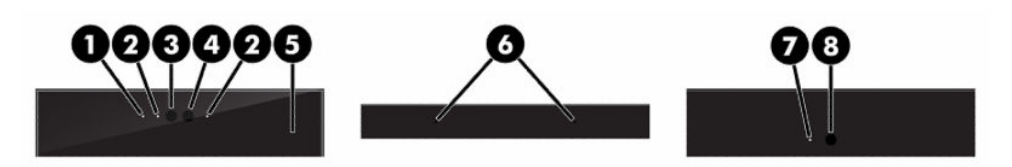

#### **Tabelul 1-2 Componente cameră Web cu infraroşu (IR)**

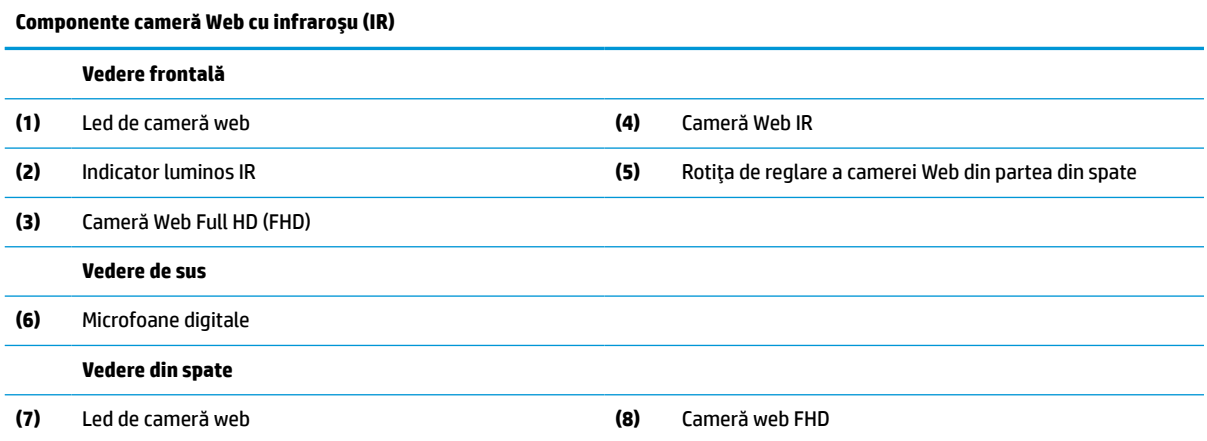

## **Cameră Web Full HD (FHD) (opţional)**

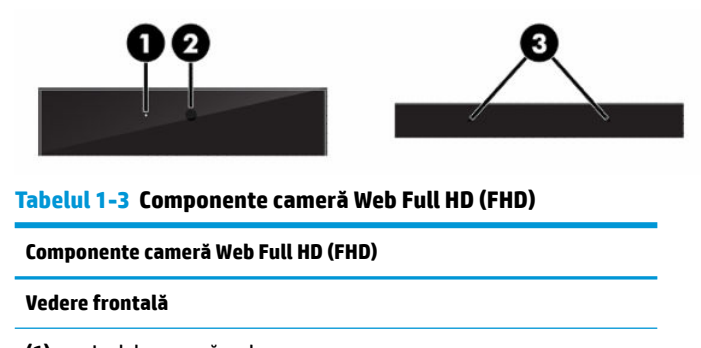

**(1)** Led de cameră web

#### <span id="page-10-0"></span>**Tabelul 1-3 Componente cameră Web Full HD (FHD) (Continuare)**

**Componente cameră Web Full HD (FHD) (2)** Cameră web FHD **Vedere de sus**

**(3)** Microfoane digitale

# **Componente laterale**

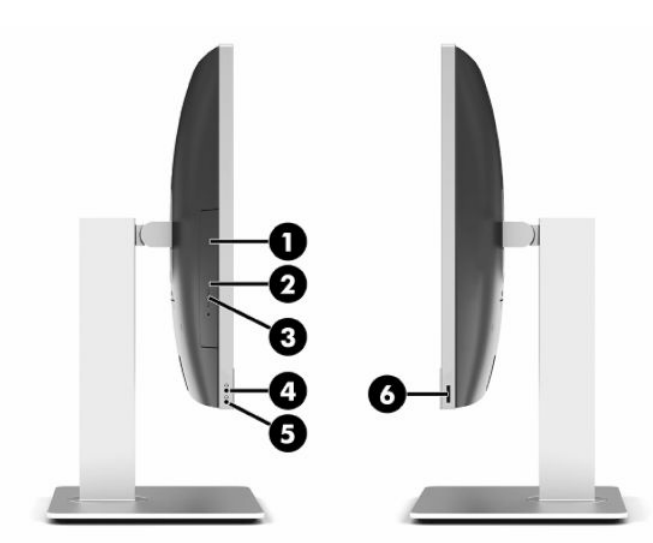

#### **Tabelul 1-4 Componente laterale**

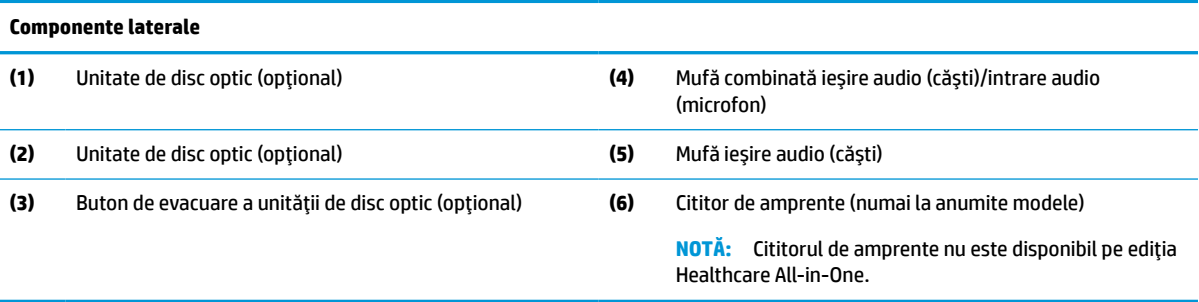

# <span id="page-11-0"></span>**Componentele din spate**

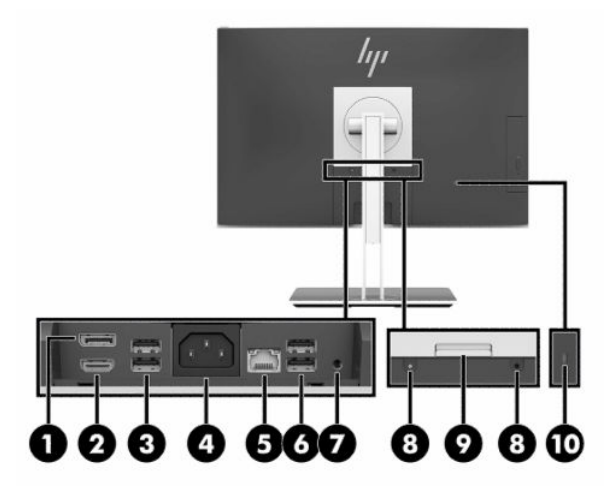

#### **Tabelul 1-5 Componentele din spate**

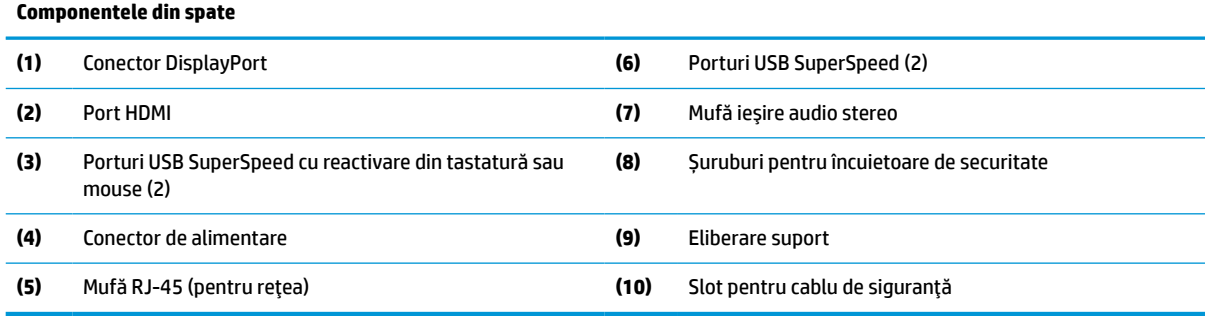

# **Componentele din partea inferioară**

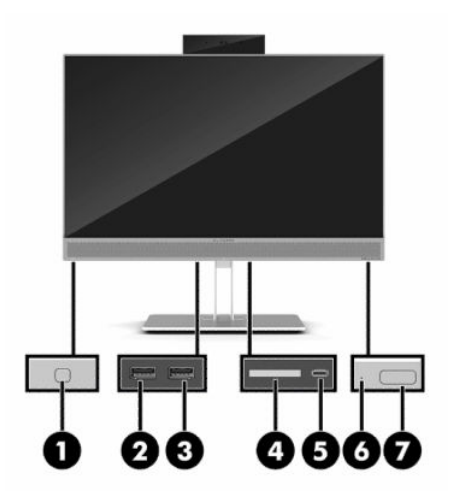

**Tabelul 1-6 Componentele din partea inferioară**

**Componentele din partea inferioară**

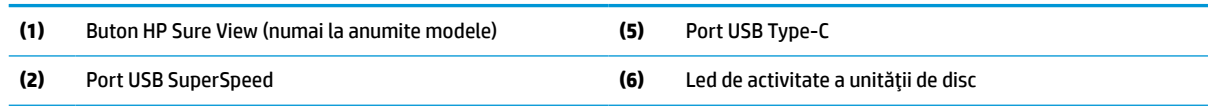

<span id="page-12-0"></span>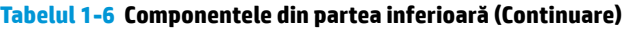

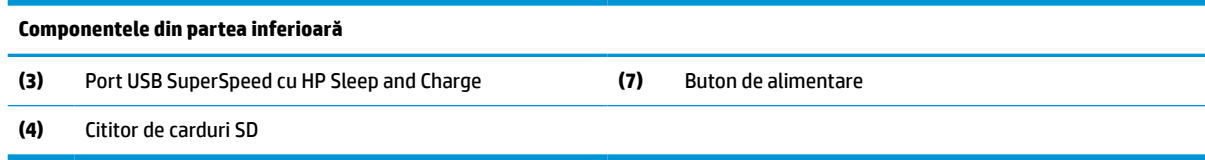

# **Caracteristici tastatură**

Tastatura dvs. poate să arate diferit faţă de ilustraţia de mai jos.

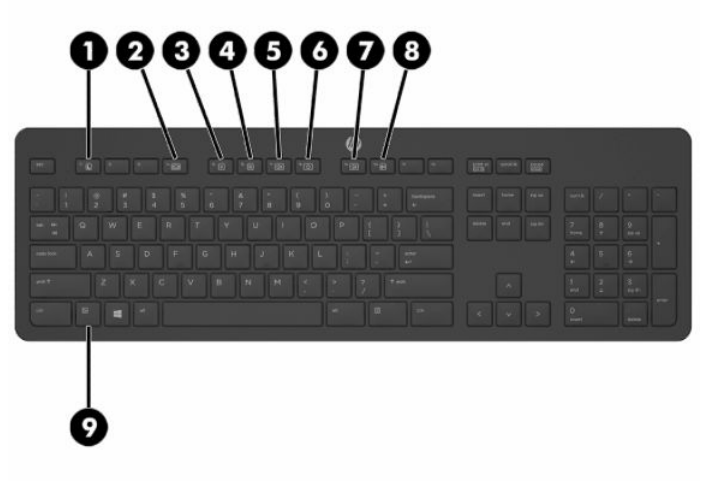

#### **Tabelul 1-7 Componentele tastaturii**

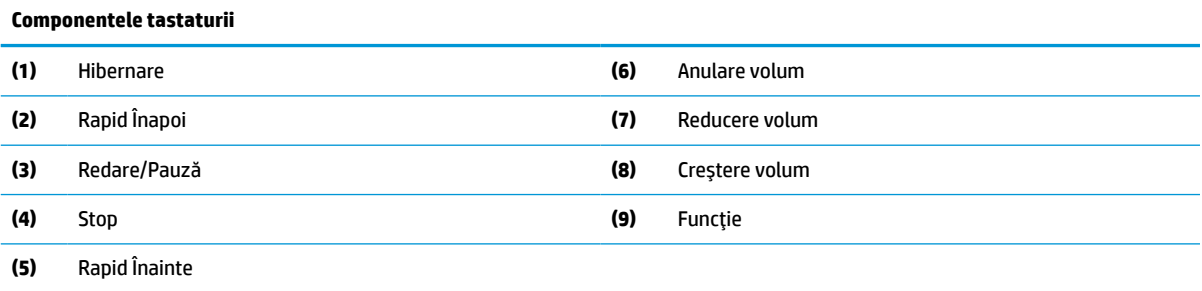

# **Localizarea numărului de serie şi a numărului de produs**

Numărul de serie şi numărul de produs sunt situate pe o etichetă care se găseşte în partea de jos a marginii. Este posibil să aveţi nevoie de aceste numere când contactaţi HP cu privire la modelul de computer.

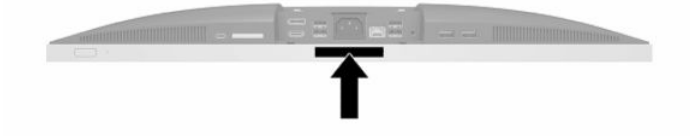

# <span id="page-13-0"></span>**2 Configurare**

## **Prezentare generală**

Configuraţi computerul în următoarea ordine:

Ataşați un suport. Consultați Montarea și demontarea suportului, la pagina 6.

Sau

Montați computerul la un dispozitiv de fixare. Consultați Atașarea unui [dispozitiv de fixare la computer,](#page-16-0) [la pagina](#page-16-0) 9.

- Conectați cablurile periferice și de alimentare. Consultați Conectarea și deconectarea cablurilor, [la pagina](#page-17-0) 10.
- Conectați, dacă doriți, un dispozitiv de afișare suplimentar. Consultați [Conectarea unui](#page-17-0) monitor, [la pagina](#page-17-0) 10.
- **· Instalați și fixați capacul pentru porturi spate. Consultați [Montarea capacului pentru porturile](#page-20-0) din spate,** [la pagina](#page-20-0) 13.
- Selectaţi o poziţie a computerului și un unghi de vizualizare care să vă fie confortabile. Consultaţi Poziționarea [computerului,](#page-20-0) la pagina 13.
- Instalați un cablu de siguranță pentru securitate. Consultați Instalarea unui cablu de siguranță, [la pagina](#page-25-0) 18.
- Porniți computerul. Consultați [Conectarea alimentării,](#page-25-0) la pagina 18.
- Mouse-ul şi tastatura sunt sincronizate din fabrică. În cazul în care va trebui să sincronizaţi din nou mouse-ul şi tastatura, consultaţi Sincronizarea tastaturii [şi a mouse-ului](#page-29-0) wireless opţional, [la pagina](#page-29-0) 22.

# **Montarea şi demontarea suportului**

Pentru computer, sunt disponibile două suporturi:

- Suport înclinat
- Suport cu reglare pe înălţime

## **Montarea şi demontarea unui suport înclinat**

### **Montarea unui suport înclinat**

Pentru a instala suportul:

- **1.** Amplasaţi computerul cu faţa în jos pe o suprafaţă plană, moale. HP vă recomandă să folosiţi o pătură, un prosop sau un alt material moale pentru a proteja masca frontală şi suprafaţa ecranului împotriva zgârieturilor sau a altor deteriorări.
- **2.** Introduceți cârligele din partea superioară a suportului în cele două găuri mari din partea de sus din spatele computerului (1).

<span id="page-14-0"></span>**3.** Plasați suportul pe computer şi apăsaţi în jos până când acesta se fixează pe poziție și se aude un clic (2).

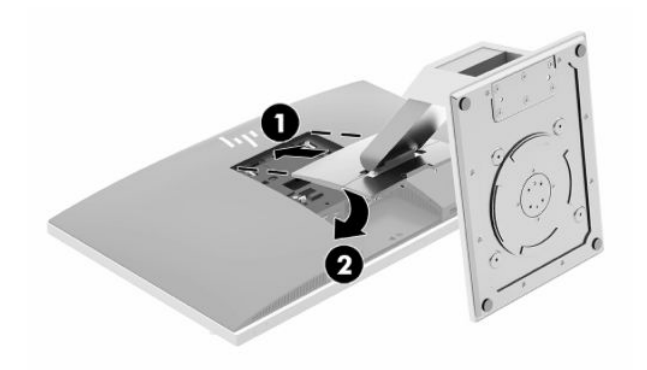

### **Demontarea unui suport înclinat**

Pentru a scoate suportul:

- 1. Scoateti din computer toate suporturile amovibile, precum discurile optice sau unitățile flash USB.
- **2.** Opriţi computerul prin intermediul sistemului de operare, apoi opriţi toate dispozitivele externe.
- **3.** Deconectaţi cablul de alimentare de c.a. de la priza de c.a. şi deconectaţi orice tip de dispozitive externe.
- **4.** Amplasați computerul cu fața în jos pe o suprafață plană, moale. HP vă recomandă să folosiți o pătură, un prosop sau un alt material moale pentru a proteja masca frontală şi suprafaţa ecranului împotriva zgârieturilor sau a altor deteriorări.
- **5.** Scoateţi capacul pentru porturi spate, dacă este instalat. Pentru instrucţiuni, consultaţi [Demontarea](#page-19-0)  [capacului pentru porturile](#page-19-0) din spate, la pagina 12.
- **6.** Apăsaţi siguranţa de eliberare de sub suport (1).
- **7.** Ridicaţi suportul în sus (2) şi apoi trageți cârligele suportului afară din computer (3).

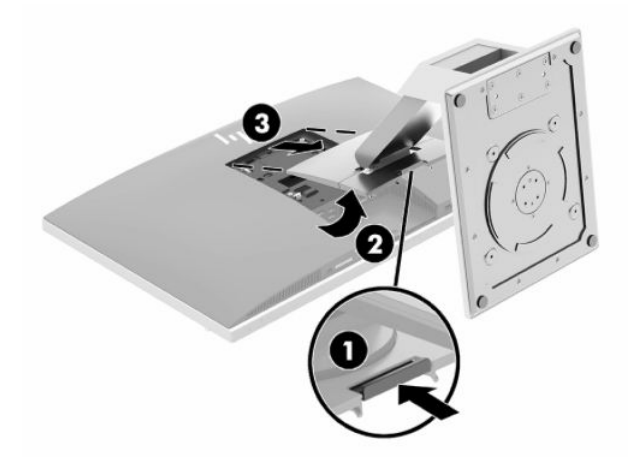

## <span id="page-15-0"></span>**Montarea şi demontarea unui suport cu reglare pe înălţime**

### **Montarea unui suport cu reglare pe înălţime**

Pentru a instala suportul:

- **1.** Amplasaţi computerul cu faţa în jos pe o suprafaţă plană, moale. HP vă recomandă să folosiţi o pătură, un prosop sau un alt material moale pentru a proteja masca frontală şi suprafaţa ecranului împotriva zgârieturilor sau a altor deteriorări.
- **2.** Amplasaţi cârligele din partea superioară a suportului în cele două găuri mari din partea de sus din spatele computerului (1).
- **3.** Plasați suportul pe computer şi apăsaţi în jos până când acesta se fixează pe poziție și se aude un clic (2).

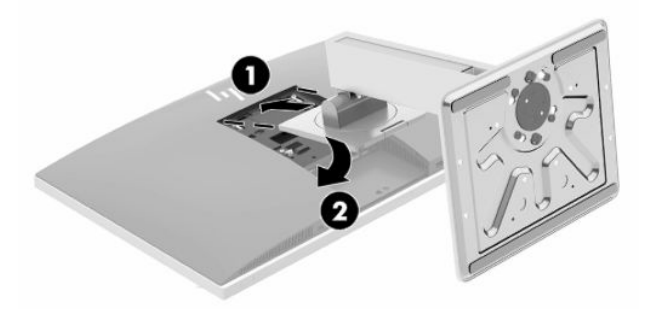

### **Demontarea unui suport cu reglare pe înălţime**

Pentru a scoate suportul:

- **1.** Scoateţi din computer toate suporturile amovibile, precum discurile optice sau unităţile flash USB.
- **2.** Opriți computerul prin intermediul sistemului de operare, apoi opriți toate dispozitivele externe.
- **3.** Deconectaţi cablul de alimentare de c.a. de la priza de c.a. şi deconectaţi orice tip de dispozitive externe.
- **4.** Amplasaţi computerul cu faţa în jos pe o suprafaţă plană, moale. HP vă recomandă să folosiţi o pătură, un prosop sau un alt material moale pentru a proteja masca frontală şi suprafaţa ecranului împotriva zgârieturilor sau a altor deteriorări.
- **5.** Scoateți capacul pentru porturi spate, dacă este instalat. Pentru instrucțiuni, consultați Demontarea [capacului pentru porturile](#page-19-0) din spate, la pagina 12.
- **6.** Apăsați siguranța de eliberare de sub suport (1).

<span id="page-16-0"></span>**7.** Ridicaţi suportul în sus (2) şi apoi trageți cârligele suportului afară din computer (3).

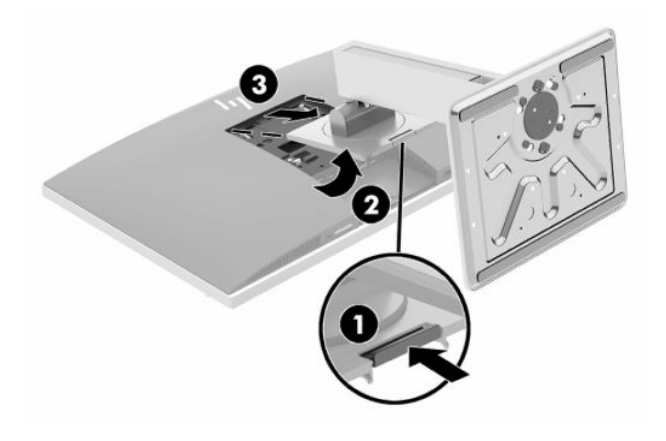

## **Ataşarea unui dispozitiv de fixare la computer**

Computerul poate fi fixat pe un perete, un braţ oscilant sau un alt dispozitiv de fixare.

- **IMPORTANT:** Acest computer este compatibil cu găurile de montare de 100 mm conforme standardului industrial VESA. Pentru a monta un alt tip de sistem la computer, sunt necesare patru şuruburi de 4 mm, pas filet 0,7 și lungimea de 20 de mm. Aceste șuruburi șunt furnizate cu computerul. Nu folositi șuruburi mai lungi deoarece pot deteriora computerul. Este important să se verifice dacă solutia de montare a producătorului respectă standardul VESA și dacă poate suporta greutatea computerului. Pentru performante optime, este important să utilizaţi sistemul de alimentare şi cablurile furnizate cu computerul.
- **NOTĂ:** Acest aparat a fost proiectat pentru utilizare împreună cu o consolă de montare pe perete în conformitate cu UL sau CSA.
	- **1.** Apăsaţi placa ornamentală VESA furnizată pe spațiul deschis VESA până când se fixează pe poziţie.

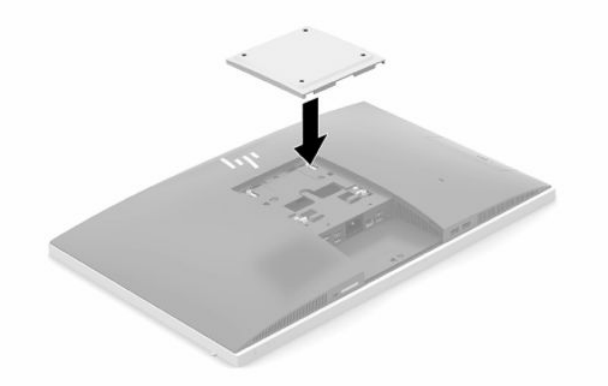

**2.** Pentru a monta computerul pe un braţ oscilant (vândut separat), introduceţi cele patru şuruburi de 20 mm, care sunt furnizate cu computerul, prin găurile de pe placa brațului oscilant în găurile de montare de pe computer.

Pentru a monta computerul folosind alte dispozitive, urmaţi instrucţiunile livrate împreună cu dispozitivul de fixare pentru a asigura o montare sigură a computerului.

# <span id="page-17-0"></span>**Conectarea şi deconectarea cablurilor**

## **Conectare cabluri**

- **1.** Dacă este instalat capacul pentru porturi spate, scoateți capacul. Consultați [Demontarea capacului pentru porturile](#page-19-0) din spate, la pagina 12.
- **2.** Treceți cablurile de alimentare și periferice prin deschiderea din baza suportului.

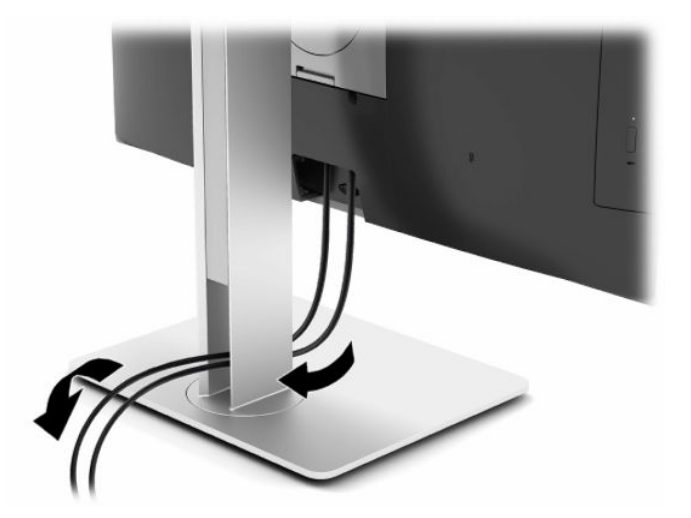

- **3.** Conectaţi cablurile periferice la porturile adecvate.
- **4.** Înlocuiţi capacul pentru porturile spate.

Consultați [Montarea capacului pentru porturile](#page-20-0) din spate, la pagina 13.

**5.** Conectaţi cablul de alimentare la conectorul de alimentare din partea din spate a computerului.

### **Conectarea unui monitor**

Conectoarele DisplayPort și HDMI din partea din spate a computerului vă permit să conectați monitoare la computer.

- În cazul în care computerul dispune de grafică Intel, puteți să conectați până la două monitoare în una dintre următoarele configuraţii:
	- Două monitoare legate în cascadă la conectorul DisplayPort
	- Un monitor conectat la conectorul DisplayPort şi unul la portul HDMI
- În cazul în care computerul dispune de grafică AMD, puteți să conectați până la patru monitoare în una dintre următoarele configurații:
	- Toate cele patru monitoare sunt legate în cascadă la conectorul DisplayPort
	- Trei monitoare legate în cascadă la conectorul DisplayPort şi unul conectat la portul HDMI

Dacă adăugați un monitor care este prevăzut cu un port DisplayPort sau un conector HDMI, atunci nu este necesară folosirea unui adaptor video. Dacă adăugați un monitor care nu este prevăzut cu port DisplayPort sau un conector HDMI, puteți achiziționa un adaptor video de la HP pentru configurația dvs.

Adaptoarele DisplayPort, HDMI şi cablurile video sunt achiziţionate separat. HP oferă următoarele adaptoare:

- <span id="page-18-0"></span>● Adaptor DisplayPort la VGA
- Adaptor DisplayPort la DVI
- Adaptor HDMI la VGA
- Adaptor HDMI la DVI

Pentru a conecta un monitor:

- **1.** Deconectați sursa de alimentare de la computer și de la monitorul conectat la computer.
- **2.** Eliminaţi capacul pentru porturi spate de pe computer.
- **3.** Dacă monitorul are un conector DisplayPort, conectați un cablu DisplayPort direct între conectorul DisplayPort din partea din spate a computerului şi conectorul DisplayPort de pe monitor.

Dacă monitorul este prevăzut cu un port HDMI, conectaţi un cablu HDMI direct între portul HDMI din partea din spate a computerului şi portul HDMI de pe monitor.

**4.** Dacă monitorul nu are conector DisplayPort, conectaţi un adaptor video DisplayPort la conectorul DisplayPort al computerului. Apoi conectați un cablu (VGA sau DVI, în funcție de aplicație) între adaptor și monitor.

Dacă monitorul nu este prevăzut cu port HDMI, conectaţi un adaptor video HDMI la conectorul HDMI al computerului. Apoi conectați un cablu (VGA sau DVI, în funcție de aplicație) între adaptor și monitor.

- **5.** Înlocuiţi capacul pentru porturi spate al computerului.
- **6.** Introduceţi în priză computerul şi afişajul.
- **WARI:** Utilizați software-ul plăcii grafice sau setările de afișare Windows pentru a configura monitorul ca imagine în oglindă a afişajului computerului sau ca extensie a afişajului computerului.

### **Deconectare cabluri**

- 1. Poate fi necesar să scoateți cablul de siguranță, dacă un astfel de cablu este instalat în partea din spate a computerului.
- **2.** Dacă este instalat capacul pentru porturi spate, scoateți capacul.
- **3.** Deconectaţi cablurile de la porturi.

# <span id="page-19-0"></span>**Demontarea şi montarea capacului pentru porturi spate**

## **Demontarea capacului pentru porturile din spate**

- **1.** Amplasaţi computerul cu faţa în jos pe o suprafaţă plană, moale. HP vă recomandă să folosiţi o pătură, un prosop sau un alt material moale pentru a proteja masca frontală şi suprafaţa ecranului împotriva zgârieturilor sau a altor deteriorări.
- **2.** În cazul în care şuruburile de blocare de siguranţă sunt fixate, utilizaţi o şurubelniţă Torx T15 cu cap special pentru a scoate ambele şuruburi (1).

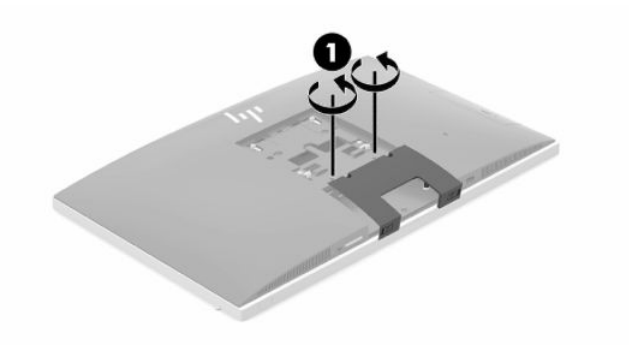

- **3.** Glisaţi clemele de fixare ale capacului pentru porturile din spate una spre cealaltă (2) pentru a elibera capacul pentru porturi.
- **4.** Trageţi capacul pentru porturi (3) înspre partea de jos a computerului şi scoateţi-l.

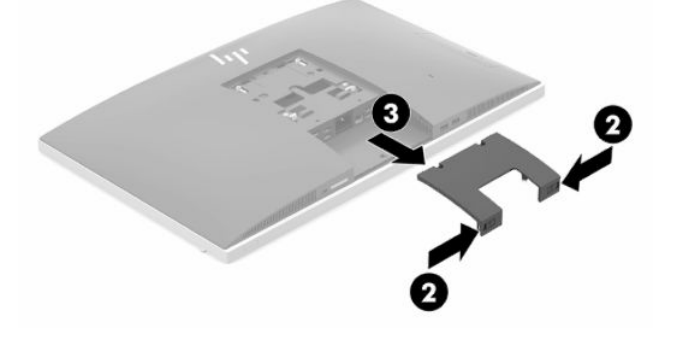

## <span id="page-20-0"></span>**Montarea capacului pentru porturile din spate**

- **1.** Aveţi grijă să fie conectate toate cablurile.
- **2.** Ţineţi capacul pentru porturi paralel cu computerul şi aliniaţi cele două urechi de pe capacul pentru porturi cu sloturile din partea de sus a compartimentul pentru porturile din spate.
- **3.** Glisaţi capacul pentru porturi (1) până când clemele se fixează în poziţie.
- **4.** Glisaţi clemele de fixare ale capacului pentru porturile din spate la distanţă una faţă de cealaltă (2) pentru a fixa capacul pentru porturi în poziţie.

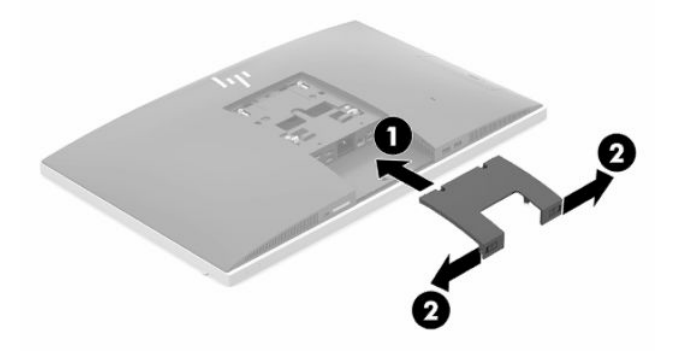

**5.** Puteţi împiedica accesul la componentele interne şi la porturi prin securizarea capacului pentru porturile din spate. Utilizaţi o şurubelniţă Torx T15 cu cap special pentru a strânge cele două şuruburi de blocare în şasiu (3).

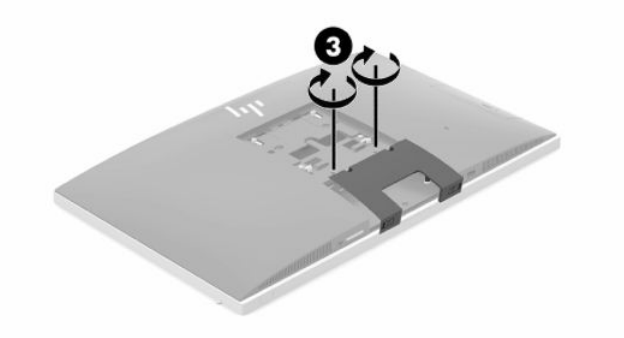

## **Poziţionarea computerului**

Acest computer poate fi livrat cu un suport cu reglare pe înălţime sau cu un suport înclinat.

## <span id="page-21-0"></span>**Reglarea suportului înclinat**

**IMPORTANT:** Aveți grijă când reglați un computer care are instalat un dispozitiv de blocare cu cablu. Cablul sau dispozitivul de blocare pot interfera cu rotaţia sau unghiului de înclinare.

Acest suport vă permite să poziţionaţi computerul de la o poziţie înclinată până la poziţia verticală.

Pentru a regla poziţia computerul de la poziţia înclinată la poziţia verticală:

- **1.** Apucaţi computerul atât de partea superioară cît și de cea inferioară şi ridicaţi-l până la punctul cel mai înalt.
- **2.** Apăsaţi partea inferioară a computerului astfel încât să obțineți înclinarea dorită.

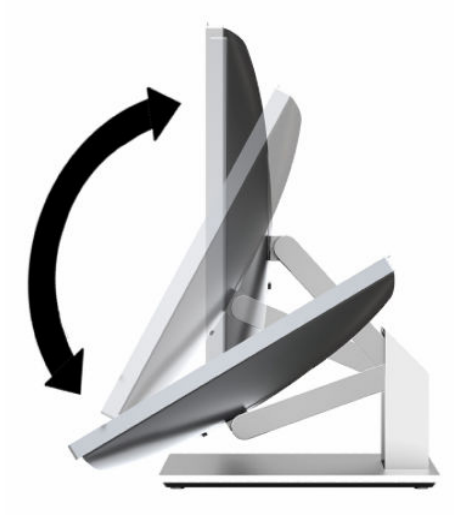

Pentru a regla poziţia computerul de la poziţia verticală la o poziţie înclinată:

- **1.** Ridicaţi partea inferioară a computerului până când aceasta ajunge la același nivel cu partea superioară.
- **2.** Apucaţi computerul atât de partea superioară cât și de cea inferioară şi apăsaţi în jos până când computerul este în poziţia dorită.

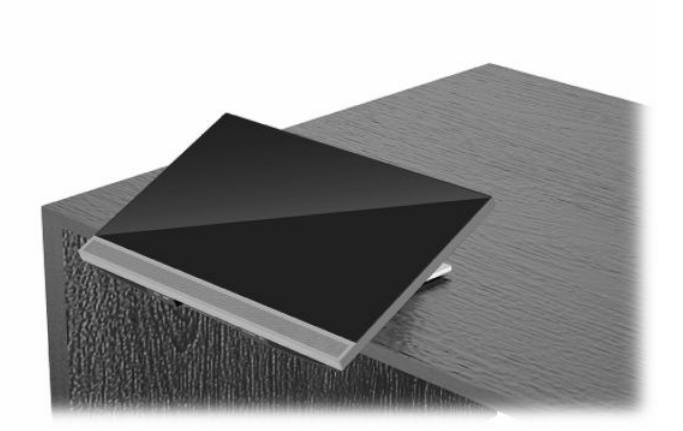

## <span id="page-22-0"></span>**Ajustarea suportului cu reglare pe înălţime**

**IMPORTANT:** Aveți grijă când rotiți sau înclinați un computer care are instalat un dispozitiv de blocare cu cablu. Cablul sau dispozitivul de blocare pot interfera cu rotaţia sau unghiului de înclinare.

Acest suport vă permite să:

- Să înclinați computerul de la -5° la 20° față de suprafața biroului
- Să reglaţi computerul la o înălțime cuprinsă într-un interval de 110 mm (4,3 inchi)
- Să rotiți computerul din poziția vizualizare în mod peisaj la vizualizare în mod portret
- Pivotați computerul până la 45° în ambele părți

Pentru a înclina computerul, prindeţi de partea de sus şi de jos a computerului şi reglaţi la înclinarea corespunzătoare.

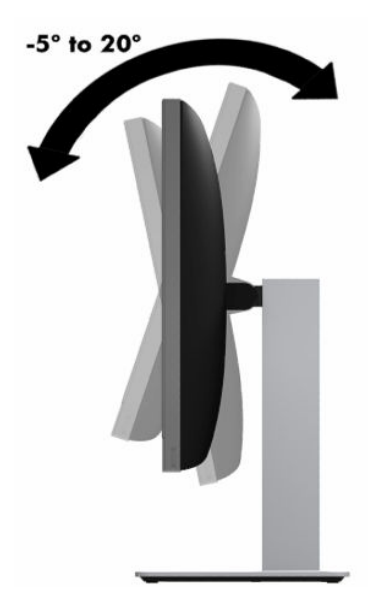

Pentru a modifica înălţimea computerului, apucaţi ambele părţi ale computerului şi ridicaţi-l sau coborâţi-l la înălţimea dorită.

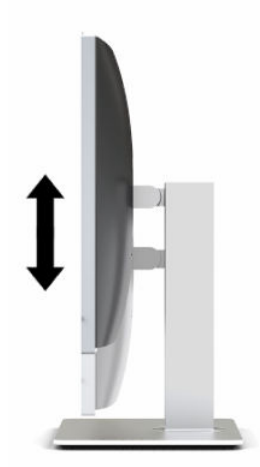

Pentru a înclina computerul:

- **IMPORTANT:** În poziția vizualizare în mod portret, posibilitatea de înclinare este limitată în cazul în care un dispozitiv de blocare cu cablu este instalat.
	- **1.** Așezați suportul la marginea biroului.
	- **2.** Apucaţi ambele părţi ale computerului şi coborâţi computerul până la poziţia dorită.
	- **3.** Apucaţi marginile de sus şi de jos ale computerului şi înclinaţi computerul în poziţia dorită.

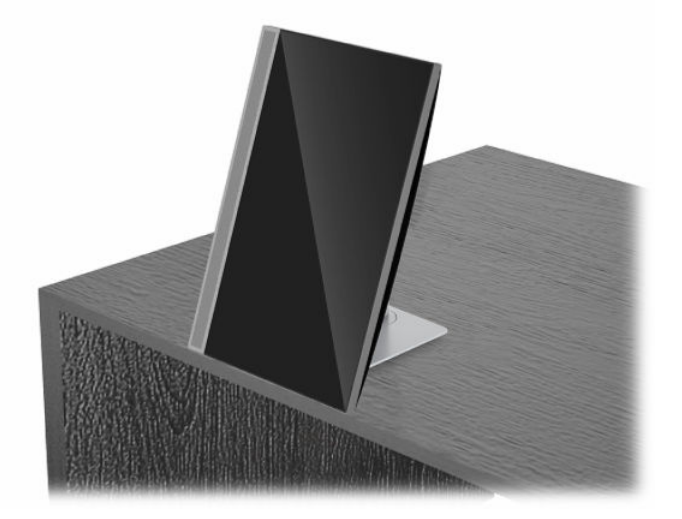

Pentru a schimba din modul peisaj în modul portret:

- **IMPORTANT:** Când schimbați orientarea computerului de la modul peisaj la modul portret, asigurați-vă că sigla HP de pe partea frontală a computerului se găseşte fie în partea inferioară fie în partea stângă.
	- **1.** Ridicaţi computerul în poziţia cea mai înaltă pentru a putea roti.
	- **2.** Apucaţi colţul dreapta sus și colțul stînga jos al computerului şi ridicaţi colţul din stânga jos până când computerul este poziționat în modul portret.

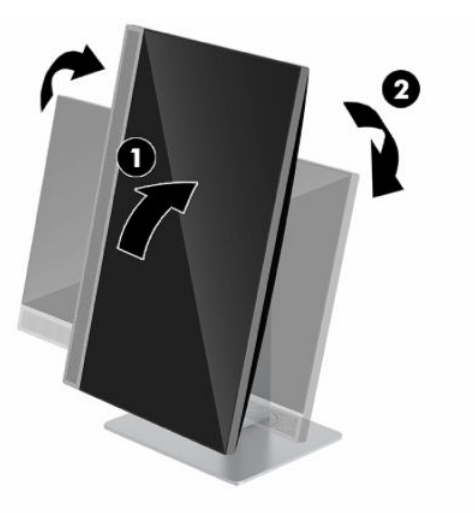

Pentru a schimba vizualizarea din modul portret la modul peisaj:

**1.** Ridicaţi computerul în poziţia cea mai înaltă pentru a putea roti.

**2.** Apucaţi colţul stânga sus și colțul dreapta jos al computerului şi ridicaţi colţul din dreapta jos până când computerul este poziționat în modul peisaj.

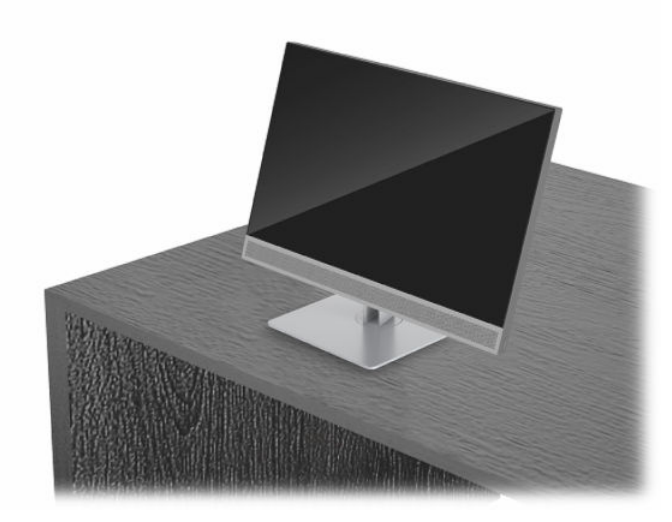

Pentru a pivota computerul dintr-o parte în alta:

**▲** Apucaţi ambele părţi ale computerului şi pivotaţi-le până la 45° într-o parte sau alta.

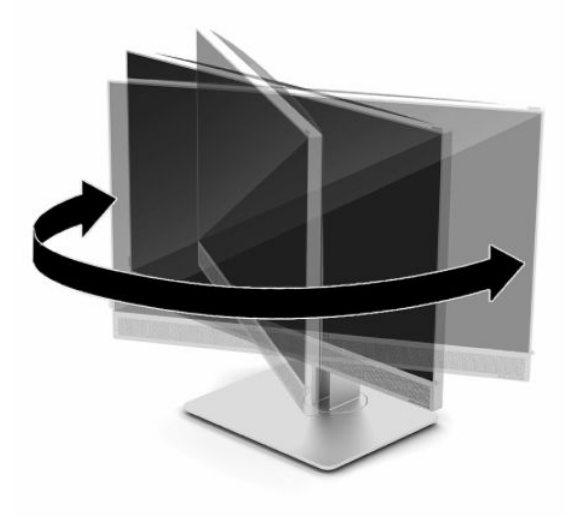

# <span id="page-25-0"></span>**Instalarea unui cablu de siguranţă**

Cablul de siguranţă este un dispozitiv cu blocare prin taste, echipat cu un cablu din fire de oţel. Ataşaţi un capăt al cablului la birou (sau un alt obiect fix) şi introduceţi celălalt capăt al cablului în slotul pentru cablu de siguranță de pe computer. Închideți cu cheia dispozitivul de blocare al cablului de siguranță.

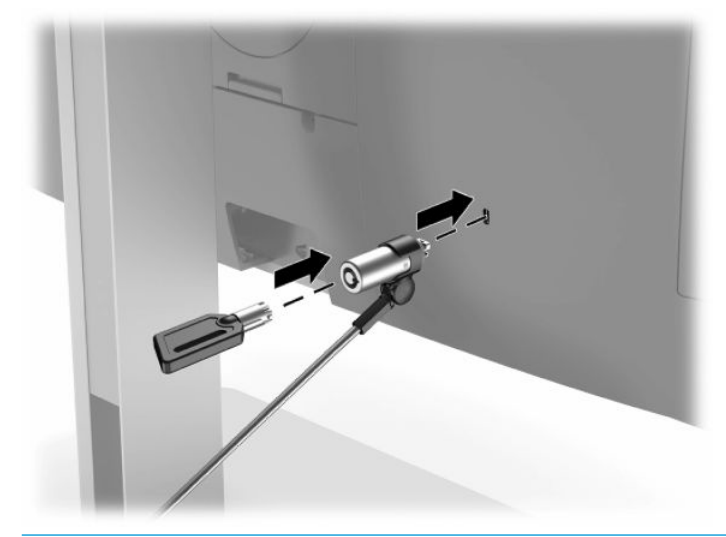

**IMPORTANT:** Procedați cu atenție atunci când ajustați gradul de înclinare, pivotare sau înălțimea computerului dacă este instalat un cablu de siguranță. Cablul sau dispozitivul de blocare pot îngreuna reglarea.

# **Conectarea şi deconectarea alimentării**

## **Conectarea alimentării**

**1.** Conectaţi un capăt al cablului de alimentare de c.a., iar celălalt capăt la o priză de c.a. împământată.

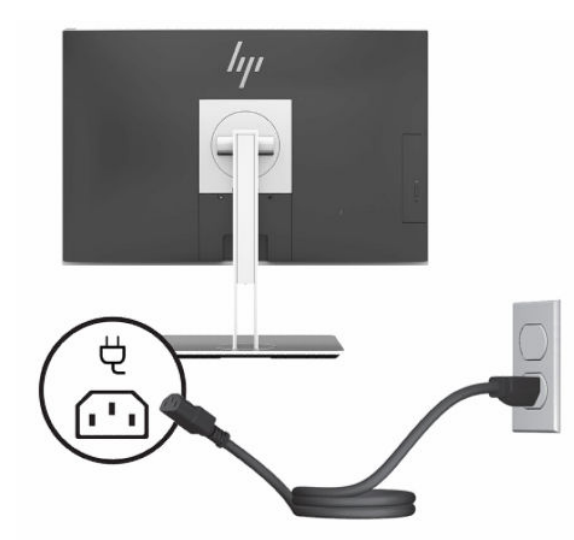

**2.** Apăsaţi butonul de alimentare al computerului, pentru a-l porni.

## <span id="page-26-0"></span>**Deconectarea alimentării**

- **1.** Scoateţi din computer toate suporturile amovibile, precum discurile optice sau unităţile flash USB.
- **2.** Opriţi corect computerul prin intermediul sistemului de operare, apoi închideţi toate dispozitivele externe.
- **3.** Deconectaţi cablul de alimentare de la priza de c.a. şi deconectaţi orice tip de dispozitive externe.

## **Cameră web**

Cu Skype pentru afaceri instalat pe dispozitivul sursă externă, puteţi utiliza camera Web pe monitor în următoarele moduri:

- Transmiteți conferințe video online
- Mențineți securitatea conversaților

### **Funcţionarea camerei Web**

- **1.** Pentru a elibera camera Web, apăsaţi-o pentru a o debloca.
- **2.** Pentru a închide camera Web, apăsaţi-o până când se fixează.

### **Configurarea aplicaţiei Windows Hello**

Dacă sistemul de operare Windows 10 este instalat pe computer, urmaţi aceşti paşi pentru a configura funcţia de recunoaştere facială Windows Hello:

- **1.** Selectaţi butonul **Start**, selectaţi **Setări**, selectaţi **Conturi**, apoi selectaţi **Opţiuni de conectare**.
- **2.** Sub **Windows Hello**, urmați instrucțiunile de pe ecran pentru a adăuga o parolă și un cod format din 4 cifre. Apoi înregistraţi ID-ul de amprentă sau de recunoaştere facială.

## **Utilizarea cititorului RFID (numai la anumite modele)**

Computerul acceptă identificarea prin radiofrecvență (RFID – Radio Frequency Identification), care vă permite să partajaţi în mod wireless informaţiile între o etichetă sau un card RFID şi computer. Informaţiile sunt transferate prin atingerea zonei de atingere de pe masca frontală a computerului cu eticheta sau cardul RFID. Cu un software pentru conectare unică activat pentru RFID, RFID vă permite să vă conectaţi la aplicaţia software utilizând cardul sau eticheta RFID corespunzătoare.

**MOTĂ:** Pentru a identifica zona de atingere de pe computer, consultați [Componentele frontale, la pagina](#page-8-0) 1. Pictograma RFID este aprinsă atunci când computerul este pornit.

**▲** Pentru a transfera informaţiile, atingeţi zona de atingere RFID de pe masca frontală a computerului cu eticheta sau cardul RFID.

Pentru a verifica dacă dispozitivul cu RFID este activat, verificaţi setările din BIOS (F10) Setup.

#### **Computere sau tablete cu tastaturi:**

- **1.** Porniţi sau reporniţi computerul şi, când apare sigla HP, apăsaţi F10 pentru a intra în BIOS (F10) Setup.
- **2.** Selectaţi **Advanced** (Avansat), apoi selectaţi **Built-in Device Options** (Opţiuni dispozitive încorporate).
- **3.** Verificaţi dacă este selectată caseta pentru **RFID**.

<span id="page-27-0"></span>**W** NOTĂ: Pentru a dezactiva cititorul RFID, debifați caseta.

- **4.** Pentru a salva modificările şi a ieşi din meniurile BIOS (F10) Setup:
	- **▲** Selectaţi pictograma **Save** (Salvare) din colţul din dreapta jos al ecranului, apoi urmaţi instrucţiunile de pe ecran.

 $-$  sau  $-$ 

Selectaţi **Main** (Principal), selectaţi **Save Changes and Exit** (Salvare modificări şi ieşire), apoi apăsaţi Enter.

Modificările intră în vigoare când reporniţi computerul.

# **Etichetă activ RFID (numai la anumite modele)**

**W NOTĂ:** Eticheta activ RFID este o caracteristică opțională disponibilă numai pentru ediția Healthcare All-in-One.

Eticheta activ RFID este utilizată pentru a urmări locaţia unităţii fizice ediţia Healthcare All-in-One. Acesta nu are niciun indicator vizibil care este instalat. Cu toate acestea, puteţi să determinaţi dacă este prezent pe sistemul dvs. în BIOS (F10) Setup utility. Dacă este instalat, lista Informații despre sistem va afișa textul "RFID Asset Management Tag Installed" (Etichetă RFID instalată managementul activelor) în partea de jos a listei.

Pentru a accesa utilitarul de configurare BIOS (F10), porniți sau reporniți computerul și, când apare sigla HP, apăsaţi F10 pentru a intra în BIOS (F10) Setup.

# <span id="page-28-0"></span>**Utilizarea tehnologiei HP Sure View (numai la anumite modele)**

HP Sure View utilizează un sistem şi un design de module LCD unice pentru a realiza funcţia de confidenţialitate comutabilă.

Cu tehnologia Sure View activată, ecranul comută la un mod de confidenţialitate care facilitează vizualizarea conținutului de către un utilizator care este așezat într-un "con de vizualizare" direct în fața ecranului. Utilizatorii care privesc din afara conului vor avea dificultăţi în a vizualiza ecranul.

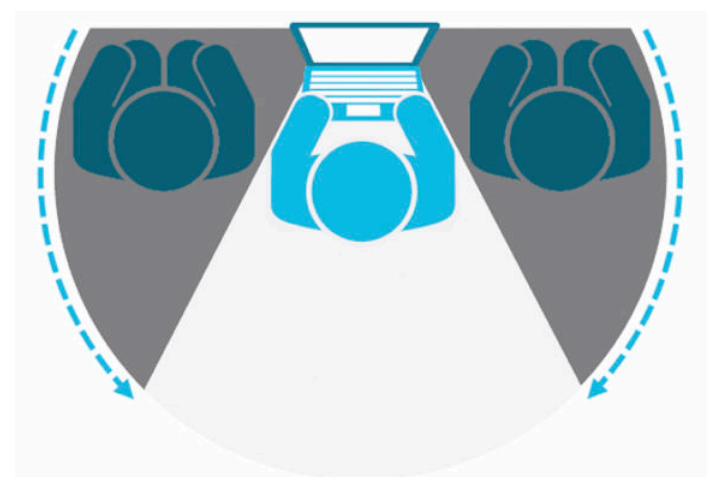

Cu funcţia HP Sure View oprită, ecranul revine la un mod de non-confidenţialitate în care poate fi vizualizat cu uşurinţă din orice poziţie.

Puteți să porniți sau să opriți HP Sure View apăsând butonul HP Sure View de pe partea inferioară a măștii frontale.

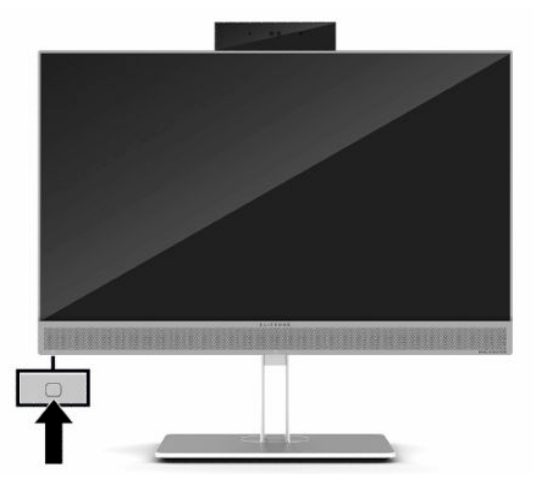

Când este apăsat butonul Sure View, aplicația Sure View afișează starea Sure View utilizând următoarele pictograme şi vă permite să modificaţi starea Sure View apăsând butonul Sure View. Făcând dublu clic pe aplicaţia Sure View vă permite, de asemenea, să reglaţi luminozitatea modului Sure View. Metodele uzuale de reglare a luminozităţii nu se aplică pentru modul Sure View.

**X** NOTĂ: Zona care înconjoară partea de jos a computerului se poate încălzi semnificativ atunci când Sure View este pornită. Aceasta este o condiție normală.

#### <span id="page-29-0"></span>**Tabelul 2-1 Pictograme şi descrieri ale HP Sure View**

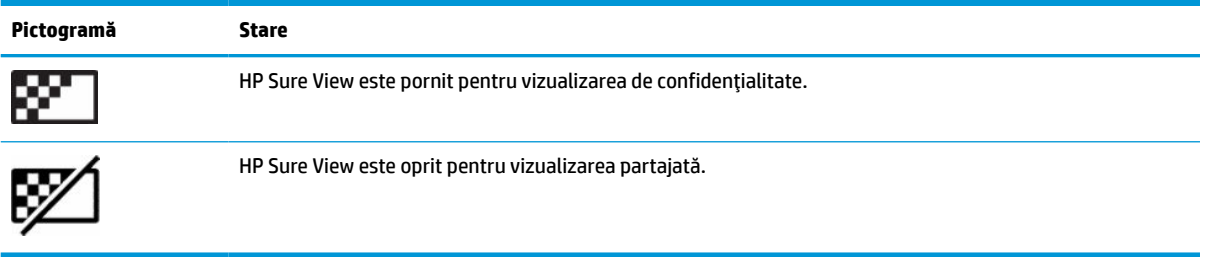

# **Sincronizarea tastaturii şi a mouse-ului wireless opţional**

Tastatura şi mouse-ul wireless sunt componente opţionale. Mouse-ul şi tastatura sunt sincronizate din fabrică. Dacă nu funcționează, scoateți și înlocuiți bateriile. Dacă mouse-ul și tastatura nici acum nu sunt sincronizate, procedați în felul următor pentru a resincroniza perechea manual.

**1.** Conectaţi receptorul într-un port USB al computerului. În cazul în care computerul are numai porturi USB SuperSpeed, conectaţi receptorul de la un port USB SuperSpeed.

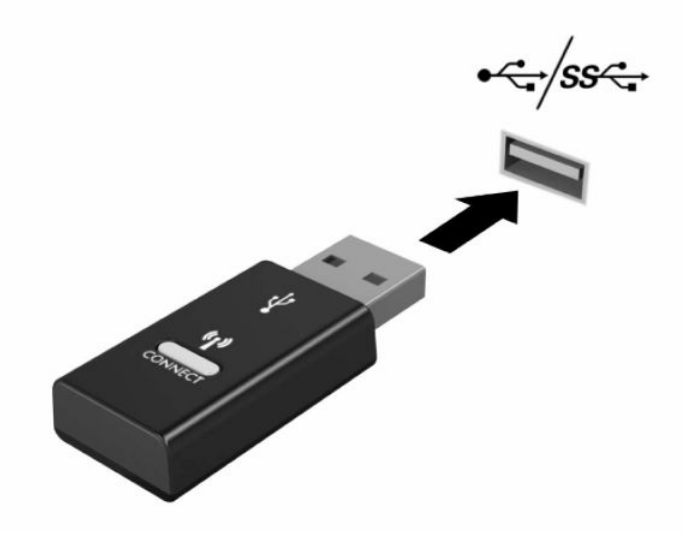

**2.** Pentru a evita interferenţa semnalului cu un dispozitiv USB SuperSpeed, ţineţi receptorul la o distanţă de cel puţin 3,0 cm de un dispozitiv USB SuperSpeed.

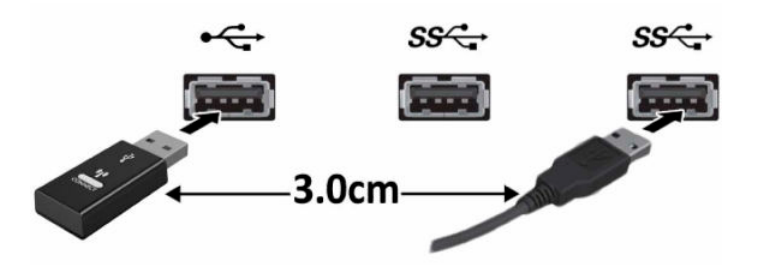

**3.** Apăsaţi butonul de conectare la receptor timp de aproximativ cinci secunde. Indicatorul luminos de pe receptor se va aprinde intermitent timp de aproximativ 30 de secunde, după ce este apăsat butonul de conectare.

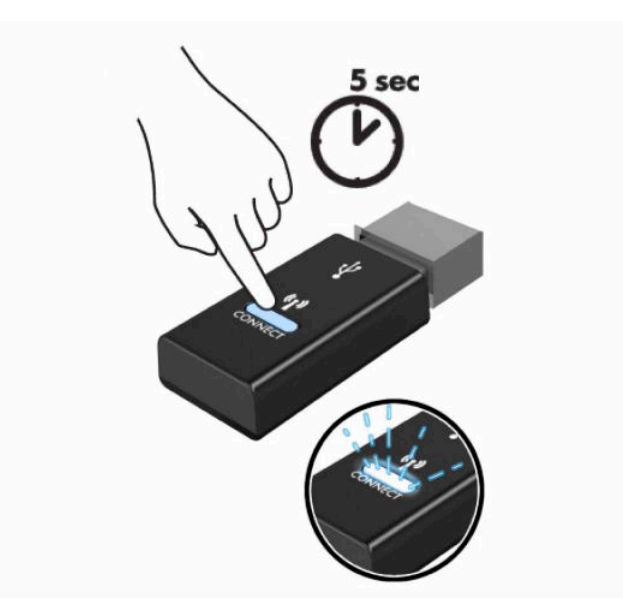

**4.** Când indicatorul luminos de stare de pe receptor se aprinde intermitent, apăsaţi butonul de conectare din partea de jos a tastaturii timp de cinci-zece secunde. După ce butonul de conectare este lansat, indicatorul luminos de stare de pe receptor se va opri şi va indica faptul că dispozitivele au fost sincronizate.

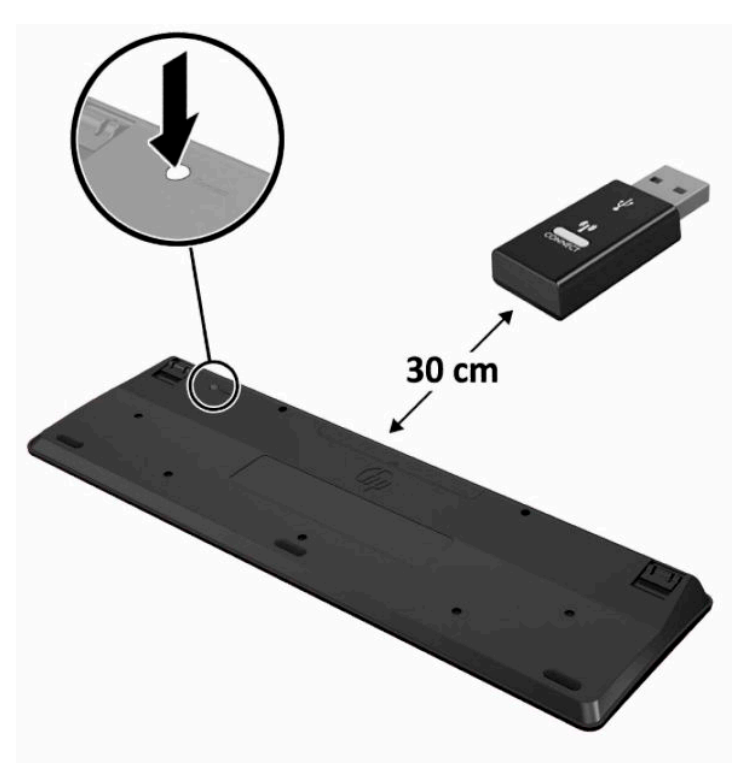

**5.** Apăsaţi butonul de conectare la receptor timp de aproximativ cinci secunde. Indicatorul luminos de pe receptor se va aprinde intermitent timp de aproximativ 30 de secunde, după ce este apăsat butonul de conectare.

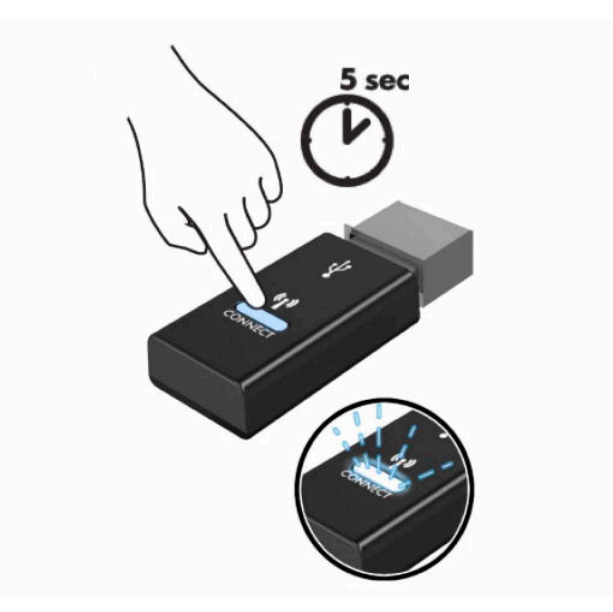

**6.** Când indicatorul luminos de stare de pe receptor se aprinde intermitent, apăsaţi butonul de conectare de pe partea inferioară a mouse-ului timp de cinci-zece secunde. După ce butonul de conectare este lansat, indicatorul luminos de stare de pe receptor se va opri şi va indica faptul că dispozitivele au fost sincronizate.

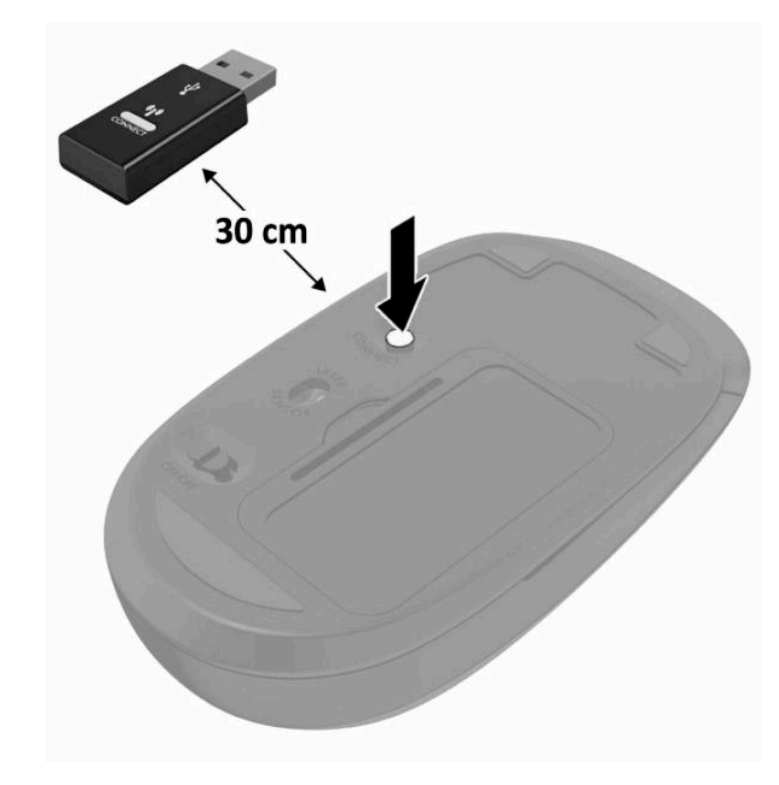

**W NOTĂ:** Dacă mouse-ul și tastatura tot nu funcționează, scoateți și înlocuiți bateriile. În cazul în care mouseul şi tastatura nici acum nu sunt sincronizate, sincronizați tastatura şi mouse-ul din nou.

# <span id="page-32-0"></span>**3 Reparare şi upgrade hardware**

# **Avertismente şi atenţionări**

Înainte de a efectua upgrade-uri, asiguraţi-vă că citiţi cu atenţie toate instrucţiunile, atenţionări şi avertizări aplicabile din acest ghid.

### AVERTISMENT! Pentru a reduce riscul accidentării persoanelor cauzate de electrocutare, suprafețe fierbinți sau foc:

Deconectaţi cablul de alimentare de la priza de c.a. înainte de a îndepărta carcasa. Componentele sub tensiune se află în interior.

Lăsaţi componentele interne ale sistemului să se răcească înainte de a le atinge.

Montaţi la loc şi asiguraţi carcasa înainte de a reconecta alimentarea echipamentului.

Nu conectaţi conectori pentru telecomunicaţii sau telefon la ieşirile de la placa de interfaţă de reţea (NIC).

Nu dezactivaţi fişa de împământare a cablului de alimentare. Fişa de împământare reprezintă o caracteristică de siguranţă importantă.

Introduceţi cablul de alimentare într-o priză de c.a. legată la masă (împământată) care este uşor accesibilă în permanenţă.

În cazul în care cablul de alimentare are un ştecher cu 3 pini, introduceţi cablul într-o priză împământată (cu 3 pini).

Întrerupeţi alimentarea de la computer deconectând cablul de alimentare de la priza de c.a. Când deconectaţi cablul de alimentare de la priza de c.a., prindeţi cablul de ştecher.

Pentru siguranța dvs., nu așezați nimic pe firele sau cablurile de alimentare. Aranjați-le astfel încât nimeni să nu calce accidental pe cabluri sau să nu se împiedice de acestea. Nu trageţi de fir sau de cablu.

Pentru a reduce riscul de rănire gravă, citiţi *Ghidul pentru siguranţă şi confort*, furnizat cu ghidurile pentru utilizatori. Acesta descrie configurarea corectă a stației de lucru și conține informații privind poziția adecvată, menţinerea sănătăţii şi deprinderile de lucru corecte pentru utilizatorii de computere. *Ghidul pentru siguranţă şi confort* oferă, de asemenea, informaţii importante despre siguranţa în lucrul cu dispozitive electrice şi mecanice. *Ghidul pentru siguranţă şi confort* este disponibil şi pe site-ul Web la<http://www.hp.com/ergo>.

**IMPORTANT:** Electricitatea statică poate să deterioreze componentele electrice ale computerului sau echipamentele opţionale. Înainte de a începe aceste proceduri, aveţi grijă să vă descărcaţi de electricitatea statică atingând un obiect metalic legat la pământ. Consultaţi [Descărcare electrostatică,](#page-44-0) la pagina 37 pentru mai multe informaţii.

Tensiunea este întotdeauna aplicată la placa de sistem, atâta timp cât computerul este conectat la o sursă de alimentare de c.a. Înainte de a deschide computerul, trebuie să deconectaţi cablul de alimentare de la sursa de alimentare, pentru a preveni deteriorările componentelor interne.

## **Informaţii suplimentare**

Pentru mai multe informaţii despre demontarea şi montarea componentelor hardware, utilitarul BIOS (F10) Setup şi depanare, consultaţi *Maintenance and Service Guide* (disponibil numai în limba engleză) pentru modelul computerului dvs. la<http://www.hp.com/support>.

# <span id="page-33-0"></span>**Scoaterea bateriilor din tastatura sau mouse-ul wireless opţional**

**NOTĂ:** Tastatura și mouse-ul wireless sunt componente opționale.

Pentru a scoate bateriile din tastatura wireless, demontați ușa pentru baterii de pe partea inferioară a tastaturii (1) şi ridicaţi bateriile din compartimentul pentru baterii (2).

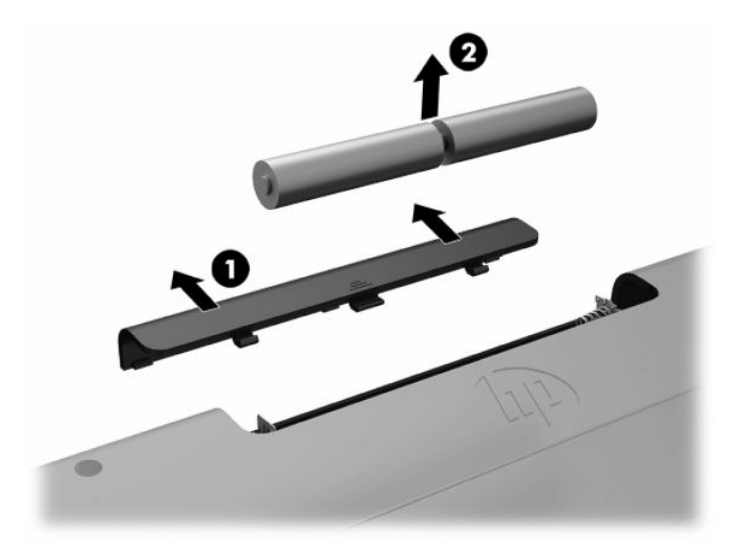

Pentru a scoate bateriile din mouse-ul wireless, demontaţi uşa pentru baterii de pe partea inferioară a mouse-ului (1) şi ridicaţi bateriile din compartimentul pentru baterii (2).

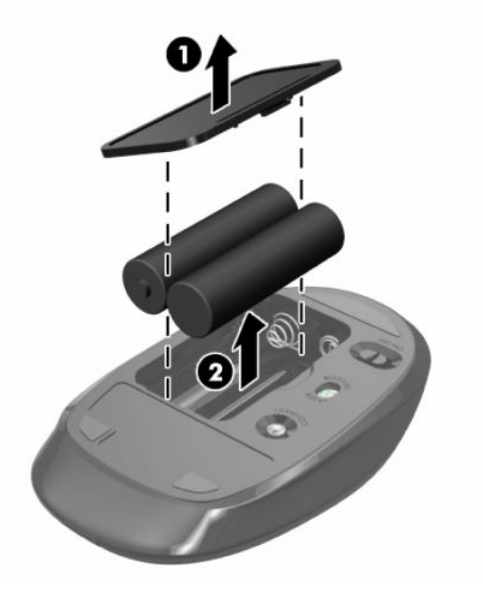

# <span id="page-34-0"></span>**Scoaterea şi reaşezarea în poziţie a panoului de acces al computerului**

## **Scoaterea panoului de acces al computerului**

Pentru a avea acces la componentele interne, trebuie să scoateți panoul de acces.

- **1.** Scoateţi din computer toate suporturile amovibile, precum discurile optice sau unităţile flash USB.
- **2.** Opriţi corect computerul prin intermediul sistemului de operare, iar apoi opriţi toate dispozitivele externe.
- **3.** Deconectați cablul de alimentare de la priza de c.a. și deconectați orice tip de dispozitive externe.
- **IMPORTANT:** Înainte de a adăuga sau de a scoate modulele de memorie, este necesar să deconectați cablul de alimentare şi să aşteptaţi aproximativ 30 de secunde, pentru descărcarea sarcinilor reziduale din sistem. Indiferent de starea alimentării, tensiunea este întotdeauna prezentă la modulele de memorie, atâta timp cât computerul este conectat la o priză activă de c.a. Prin adăugarea sau înlocuirea modulelor de memorie în timp ce tensiunea este prezentă, se pot produce deteriorări iremediabile ale modulelor de memorie sau ale plăcii de sistem.
- **4.** Demontaţi/decuplaţi orice dispozitiv de protecţie care împiedică deschiderea computerului.
- **5.** Amplasaţi computerul cu faţa în jos pe o suprafaţă plană, moale. HP vă recomandă să folosiţi o pătură, un prosop sau un alt material moale pentru a proteja masca frontală şi suprafaţa ecranului împotriva zgârieturilor sau a altor deteriorări.
- **6.** Scoateți capacul pentru porturile din spate.

Consultaţi [Demontarea capacului pentru porturile](#page-19-0) din spate, la pagina 12.

**7.** Deconectaţi cablurile conectate la computer.

Consultaţi [Deconectare cabluri,](#page-18-0) la pagina 11.

**8.** Scoateţi suportul.

Consultaţi [Montarea şi demontarea suportului,](#page-13-0) la pagina 6.

**9.** Ridicaţi marginile panoului de acces şi apoi ridicaţi panoul de acces de pe computer.

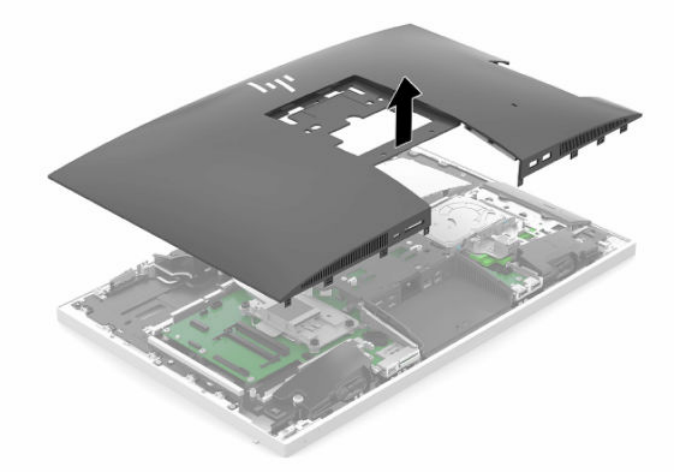

## <span id="page-35-0"></span>**Repunerea panoului de acces al computerului**

**1.** Aliniaţi marginile panoului de acces cu computerul. Apăsaţi clemele de pe toate marginile panoului până când se fixează în poziţie.

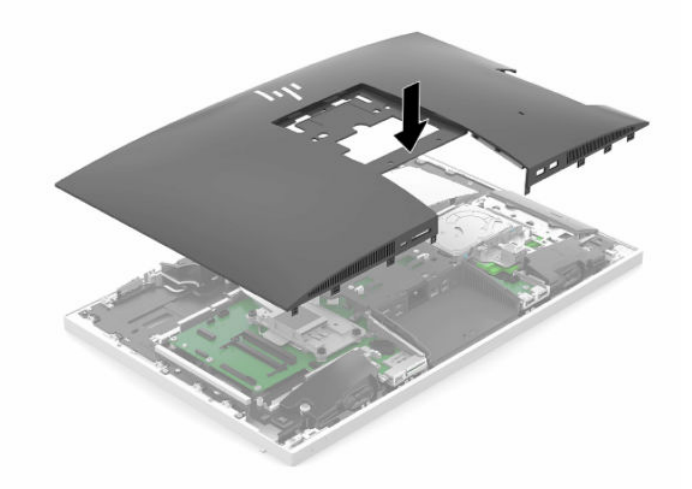

- **2.** Reinstalaţi suportul. Consultaţi [Montarea şi demontarea suportului,](#page-13-0) la pagina 6.
- **3.** Reconectaţi toate cablurile la computer. Consultați [Conectare cabluri,](#page-17-0) la pagina 10.
- **4.** Montaţi la loc capacul pentru porturile din spate. Consultaţi [Montarea capacului pentru porturile](#page-20-0) din spate, la pagina 13.
- **5.** Reactivaţi orice dispozitiv de siguranţă care a fost dezactivat când a fost scos panoul de acces.
- **6.** Poziţionaţi computerul în poziţie verticală.
- **7.** Introduceţi cablul de alimentare într-o priză de c.a.

## <span id="page-36-0"></span>**Localizarea componentelor interne**

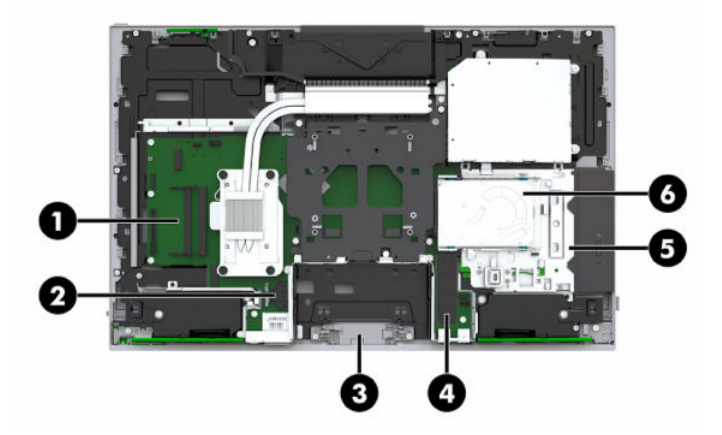

#### **Tabelul 3-1 Componente interne**

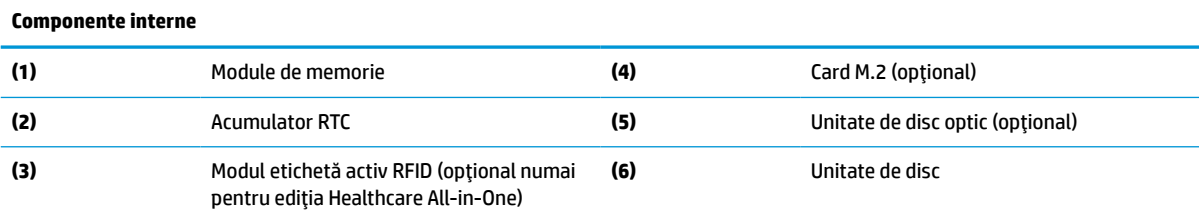

# **Demontarea şi instalarea memoriei**

Sloturile pentru modulul de memorie de pe placa de sistem se pot ocupa cu până la două module de memorie dual inline de mici dimensiuni de standard industrial (SODIMM). Pe aceste sloturi de memorie se află preinstalat cel puţin un modul de memorie.

## **Specificaţii pentru modulul de memorie**

Pentru functionarea corespunzătoare a sistemului de operare, modulele de memorie trebuie să aibă următoarele caracteristici:

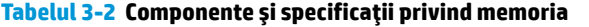

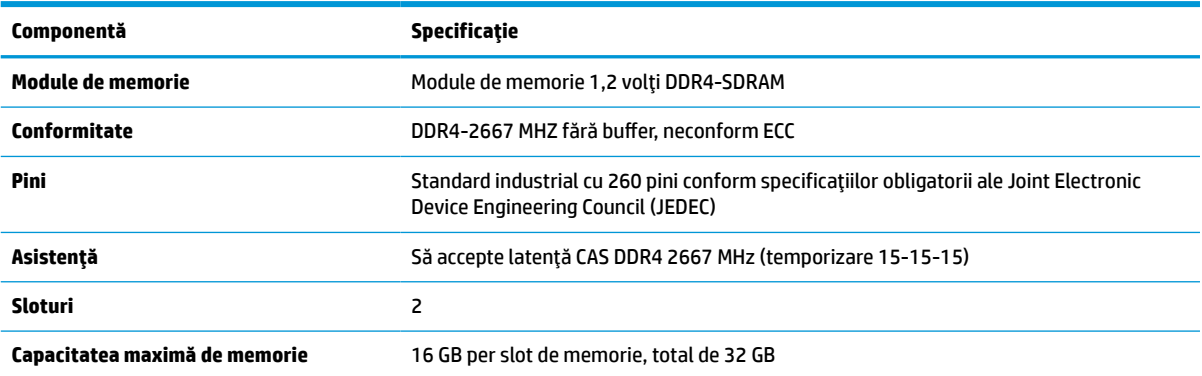

#### <span id="page-37-0"></span>**Tabelul 3-2 Componente şi specificaţii privind memoria (Continuare)**

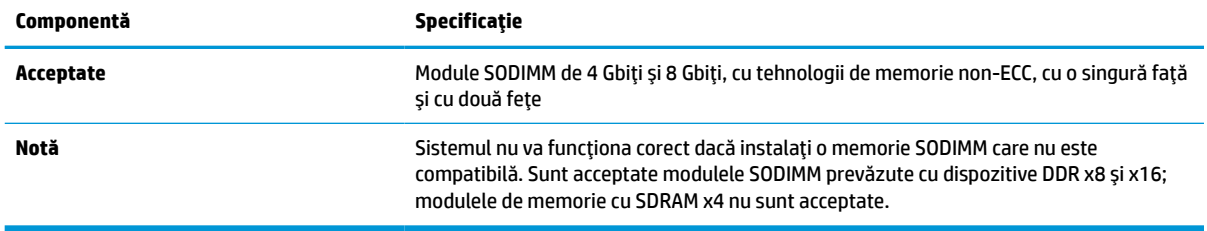

HP oferă upgrade de memorie pentru acest computer şi recomandă consumatorului să o achiziţioneze pentru a evita problemele de compatibilitate cu memorie terţă neacceptată.

### **Ocuparea soclurilor pentru module de memorie**

Sistemul va opera automat în modul cu un singur canal, în modul canal dublu sau în modul flexibil, în funcţie de cum sunt instalate modulele de memorie. Consultaţi tabelul următor pentru a identifica locaţiile canalelor modulelor de memorie.

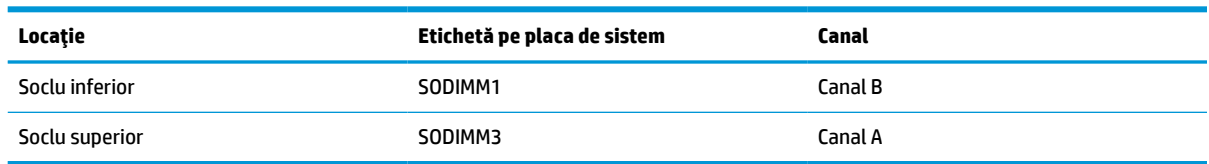

#### **Tabelul 3-3 Ocuparea soclurilor pentru module de memorie**

Sistemul va opera automat în modul cu un singur canal, în modul canal dublu sau în modul flexibil, în funcţie de cum sunt instalate modulele de memorie.

- Sistemul va opera în mod cu un canal dacă sloturile pentru modul de memorie sunt instalate numai în mod cu un canal.
- Sistemul va funcționa în modul cu două canale de performanță superioară dacă capacitatea de memorie a modulelor de memorie din canalul A este egală cu capacitatea de memorie a modulelor de memorie din canalul B.
- Sistemul va funcționa în modul flexibil dacă întreaga capacitate de memorie a modulelor de memorie din canalul A nu este egală cu capacitatea totală de memorie a modulelor de memorie din canalul B. În modul flexibil, canalul încărcat cu valoarea cea mai mică a memoriei descrie valoarea totală a memoriei atribuite canalului dublu şi cea rămasă este atribuită la un singur canal. Dacă un canal va avea mai multă memorie decât celălalt, valoarea mai mare se va atribui canalului A.
- **•** În oricare mod, viteza maximă de funcționare este determinată de modulul de memorie cel mai lent din sistem.

### **Instalarea modulelor de memorie**

Pe placa de sistem există două sloturi de memorie. Pentru a demonta sau a instala modulele de memorie:

**1.** Demontați panoul de acces.

Pentru instrucțiuni, consultați [Scoaterea panoului de acces al computerului,](#page-34-0) la pagina 27.

**2.** Pentru a localiza modulele de memorie pe placa de sistem, consultaţi [Localizarea componentelor](#page-36-0)  interne, [la pagina](#page-36-0) 29.

<span id="page-38-0"></span>**3.** Pentru a îndepărta un modul de memorie, apăsați în afară pe cele două siguranțe (1) de pe fiecare parte a modulului de memorie, iar apoi trageţi modulul de memorie (2) afară din slot.

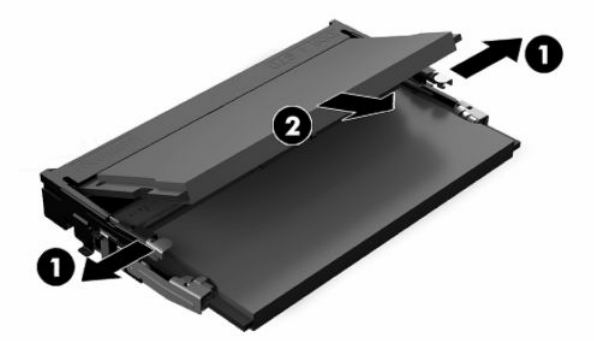

**4.** Glisaţi noul modul de memorie în soclu (1) la un unghi de aproximativ 30° şi apoi apăsaţi modulul de memorie (2) în slot, pentru ca siguranţele să se blocheze în poziţie.

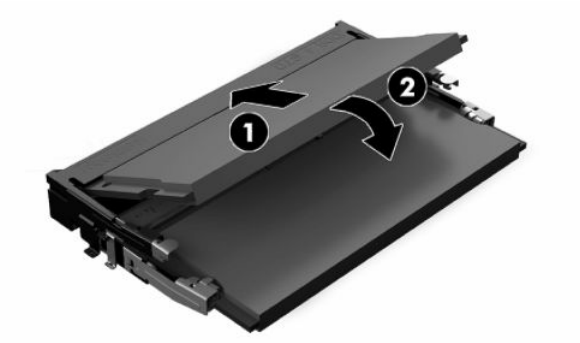

- **X NOTĂ:** Un modul de memorie poate fi instalat într-un singur mod. Potriviți fanta de la modul cu nervura de pe slotul de memorie.
- **5.** Montati la loc panoul de acces.

Pentru instrucțiuni, consultați [Repunerea panoului de acces al computerului,](#page-35-0) la pagina 28.

**6.** Porniţi computerul. La pornire, computerul recunoaşte automat memoria suplimentară.

# **Înlocuirea acumulatorului RTC**

Acumulatorul RTC livrat împreună cu computerul furnizează energie pentru ceasul în timp real. Când înlocuiţi acumulatorul, utilizaţi un acumulator echivalent cu cel instalat iniţial pe computer. Computerul se livrează cu o baterie celulară rotundă, cu litiu, cu tensiune de 3 V.

**AVERTISMENT!** Computerul are o baterie internă cu dioxid de litiu-mangan. Dacă manevrarea bateriei nu se face în mod corect, există pericolul de incendiu şi de a se produce arsuri. Pentru a reduce pericolul de vătămare corporală:

Nu încercaţi să reîncărcaţi bateria.

Nu o expuneţi la temperaturi mai mari de 60 °C (140 °F).

Nu dezasamblaţi, nu striviţi, nu găuriţi, nu scurtcircuitaţi contactele externe şi nici nu le aruncaţi în foc sau în apă.

Înlocuiţi bateria numai cu piese de schimb HP proiectate pentru acest produs.

**IMPORTANT:** Îndepărtarea acumulatorului cu cablul de alimentare de c.a. deconectat va determina încărcarea de către sistem a setărilor BIOS implicite următoarea dată când computerul este pornit, iar ceasul în timp real trebuie, de asemenea, setat. Dacă setările BIOS curente ale sistemului au fost modificate faţă de configuraţia din fabrică şi nu sunt salvate, configuraţia BIOS rezultată va fi resetată la valorile implicite din fabrică. Pentru a salva setările curente înainte de a înlocui acumulatorul, selectaţi link-ul **Save Custom Defaults** (Salvare valori implicite personalizate) în meniul principal de configurare BIOS (F10). Aceste setări salvate vor fi restaurate după înlocuirea acumulatorului.

Electricitatea statică poate deteriora componentele electronice ale computerului sau echipamentele opţionale. Înainte de a începe aceste proceduri, aveţi grijă să vă descărcaţi de electricitatea statică atingând un obiect metalic legat la pământ.

**NOTĂ:** Durata de viaţă a acumulatorului cu litiu poate fi extinsă prin conectarea computerului la o priză de c.a. activă. Acumulatorul cu litiu se utilizează numai când computerul NU este conectat la o sursă de c.a.

HP încurajează clienţii să recicleze componentele hardware electronice uzate, cartuşele de imprimare HP originale şi bateriile reîncărcabile. Pentru informaţii suplimentare despre programele de reciclare, accesaţi [http://www.hp.com/recycle.](http://www.hp.com/recycle)

Pentru a localiza acumulatorul pe placa de sistem, consultați [Localizarea componentelor interne,](#page-36-0) [la pagina](#page-36-0) 29.

**1.** Demontaţi panoul de acces.

Pentru instrucțiuni, consultați [Scoaterea panoului de acces al computerului,](#page-34-0) la pagina 27.

- **2.** Pentru a degaja bateria din suport, strângeţi clema din metal care se află deasupra marginii bateriei. Când bateria iese, scoateţi-o afară (1).
- **3.** Pentru a introduce acumulatorul nou, glisați o margine a acestuia pe sub buza suportului, cu polul "+" în partea superioară (2). Apăsaţi în jos cealaltă margine până când clema prinde marginea bateriei.

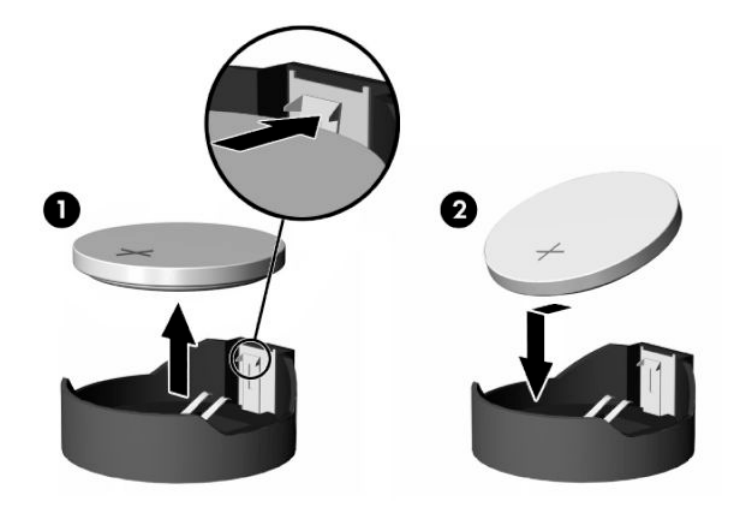

**4.** Montaţi la loc panoul de acces.

Pentru instrucțiuni, consultați [Repunerea panoului de acces al computerului,](#page-35-0) la pagina 28.

- **5.** Porniti computerul.
- **6.** Resetaţi data şi ora, dacă este necesar.

# <span id="page-40-0"></span>**Înlocuirea hard discurilor**

## **Înlocuirea unităţii de disc**

Unitatea de disc principală de 2,5 inchi este instalată pe partea dreaptă a computerului, în partea superioară a unității de disc optic (ODD). Pentru a localiza unitatea de disc pe placa de sistem, consultați [Localizarea](#page-36-0) [componentelor interne,](#page-36-0) la pagina 29.

### **Scoaterea unei unităţi de disc**

1. Demontați panoul de acces.

Pentru instrucţiuni, consultaţi [Scoaterea panoului de acces al computerului,](#page-34-0) la pagina 27.

- **2.** Trageţi de siguranţa unităţii de disc pentru a elibera unitatea.
- **3.** Glisaţi unitatea de disc către marginea computerului şi ridicaţi-o din carcasă.

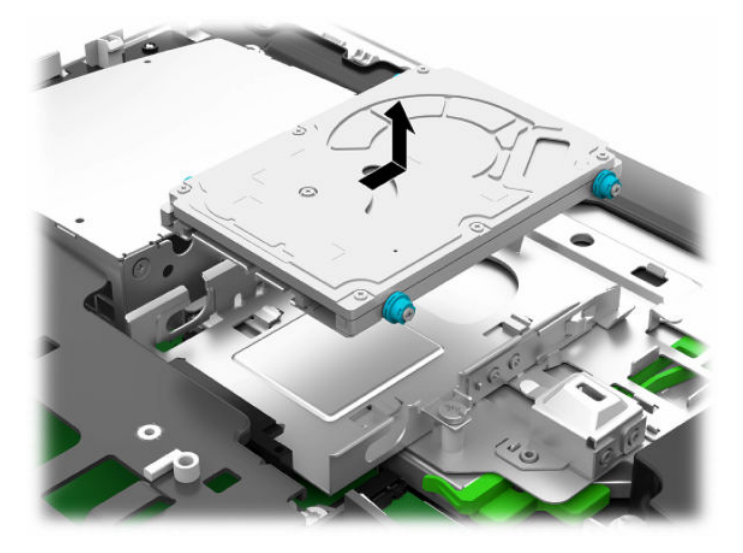

**4.** Scoateţi cele patru şuruburi de montare din unitatea de disc de 2,5 inchi. Păstraţi şuruburile şi garniturile albastre din cauciuc pentru a le utiliza la montarea unităţii de schimb.

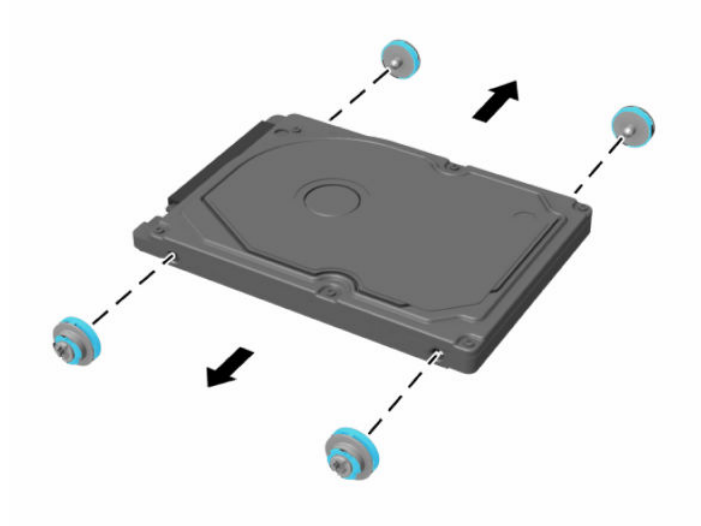

Pentru instrucțiuni referitoare la montarea unui hard disc, consultați Instalarea unui hard disc de 2,5 inchi, la pagina 34.

### <span id="page-41-0"></span>**Instalarea unui hard disc de 2,5 inchi**

**1.** Fixaţi patru şuruburi de montare cu garnituri în unitatea de disc de 2,5 inchi.

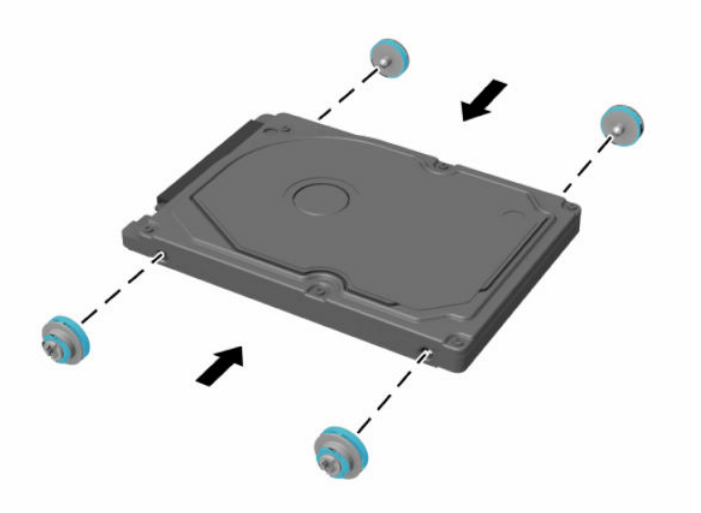

- **2.** Poziţionaţi unitatea de disc deasupra carcasei, cu conectorii orientaţi spre partea centrală a computerului.
- **3.** Aşezaţi unitatea de disc în carcasă şi glisaţi-o ferm spre centrul computerului, până când aceasta se fixează în poziţie.

Asiguraţi-vă că siguranţa unităţii de disc s-a deplasat înapoi în poziţie pentru a acoperi garnitura de pe partea laterală a unităţii de disc.

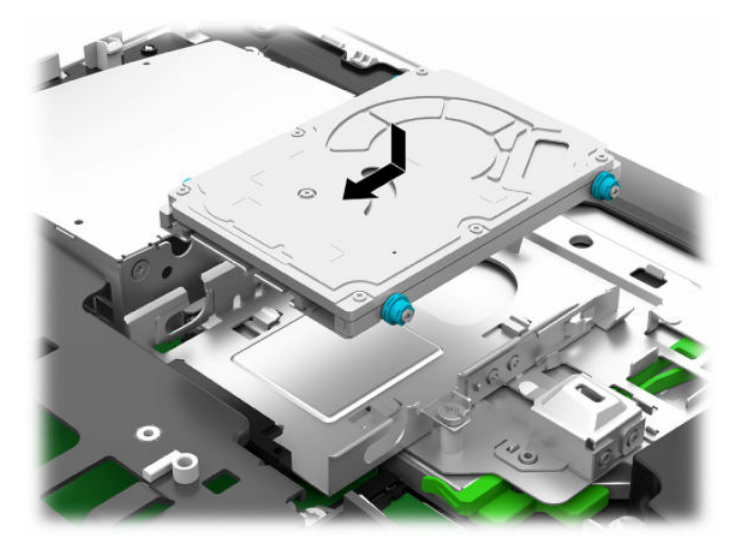

**4.** Instalarea panoului de acces.

Pentru instrucțiuni, consultați [Repunerea panoului de acces al computerului,](#page-35-0) la pagina 28.

## <span id="page-42-0"></span>**Înlocuirea unei unităţi de disc optic**

Unitatea de disc optic este amplasată sub unitatea de disc din partea dreaptă a computerului. Pentru a localiza unitatea de disc optic pe placa de sistem, consultați [Localizarea componentelor interne,](#page-36-0) la pagina 29.

**1.** Demontaţi panoul de acces.

Pentru instrucțiuni, consultați [Scoaterea panoului de acces al computerului,](#page-34-0) la pagina 27.

**2.** Scoateţi unitatea de disc.

Pentru instrucțiuni, consultați [Scoaterea unei](#page-40-0) unități de disc, la pagina 33.

**3.** Apăsaţi şi ţineţi apăsată clema verde (1) în timp ce împingeţi siguranţa verde (2) spre partea din spate a unităţii de disc optic şi glisaţi unitatea (3) afară din şasiu.

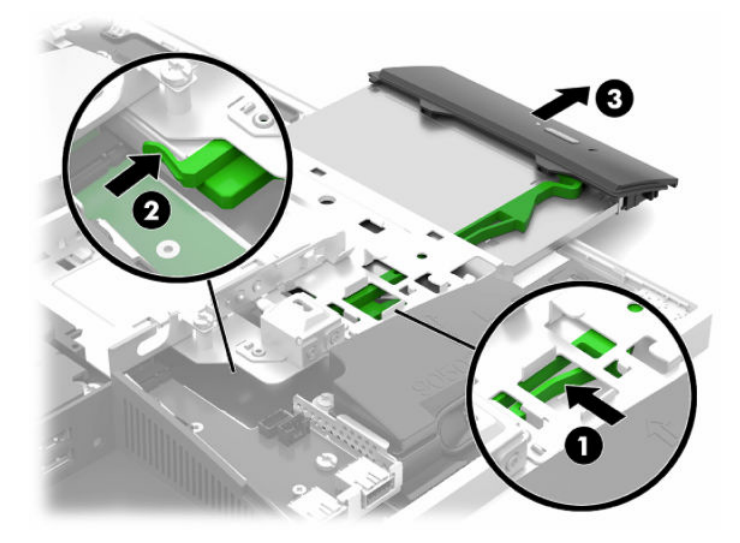

**4.** Scoateţi siguranţa verde a unităţii de disc optic.

Păstraţi această siguranţă pentru a o instala pe noua unitate de disc optic.

**5.** Aliniați cei trei pini de pe siguranță cu găurile de pe noua unitate de disc optic și apăsați siguranța ferm pe noua unitate.

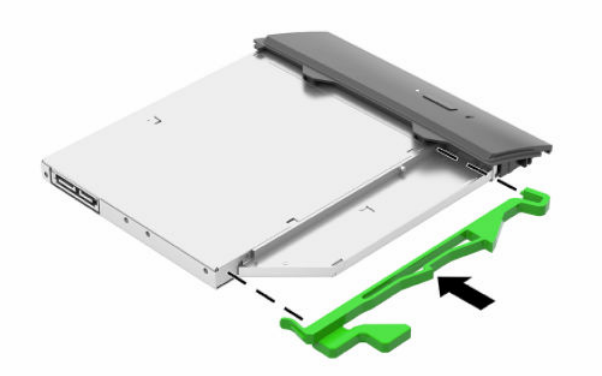

**WOTĂ:** Este necesar să reutilizați siguranța demontată de pe vechea unitate de disc optic.

- **6.** Alinierea noii unităţi optice de disc cu deschiderea de pe laterala computerului. Împingeţi unitatea înăuntru ferm până când se fixează pe poziţie.
- **W NOTĂ:** Unitatea optică de disc poate fi instalată doar într-un singur mod.

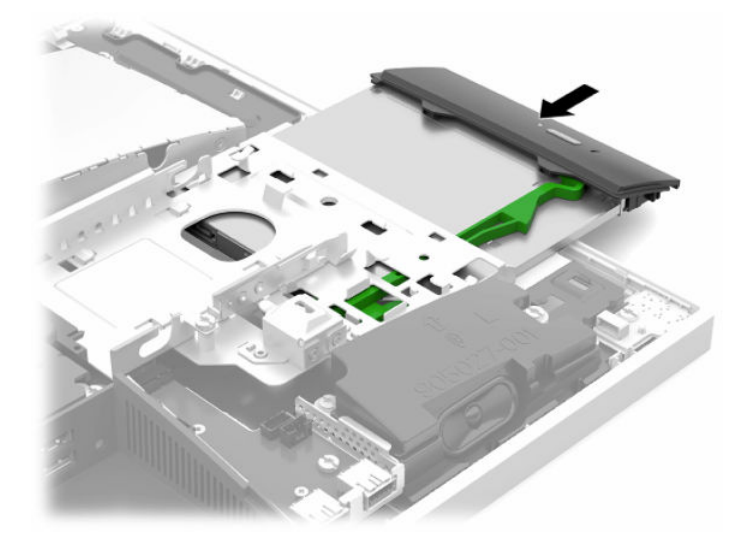

- **7.** Înlocuiţi unitatea de disc. Pentru instrucțiuni, consultați [Instalarea unui hard disc de 2,5 inchi,](#page-41-0) la pagina 34.
- **8.** Puneţi la loc panoul de acces.

Pentru instrucțiuni, consultați [Repunerea panoului de acces al computerului,](#page-35-0) la pagina 28.

# <span id="page-44-0"></span>**A Descărcare electrostatică**

O descărcare de electricitate statică de la un deget sau alt conductor poate deteriora plăcile de sistem sau alte dispozitive sensibile la electricitate statică. Acest tip de deteriorare poate reduce speranța de viață a dispozitivului.

# **Prevenirea descărcării electrostatice**

Pentru a împiedica deteriorările electrostatice, respectaţi următoarele măsuri de siguranţă:

- Evitaţi contactul cu mâinile transportând şi depozitând produsele în containere sigure din punct de vedere electrostatic.
- Păstrați componentele sensibile din punct de vedere electrostatic în containerele lor până când sosesc la staţiile de lucru fără electricitate statică.
- Plasaţi componentele pe o suprafaţă împământată înainte de a le scoate din containerele lor.
- Evitați atingerea pinilor, conductoarelor sau circuitelor.
- Întotdeauna fiţi conectat corespunzător la împământare când atingeţi o componentă sau un ansamblu sensibil la electricitate statică.

# **Metode de împământare**

Când manevraţi sau instalaţi componente sensibile din punct de vedere electrostatic, utilizaţi una sau mai multe dintre următoarele metode:

- Utilizați o brățară antistatică pe care ați conectat-o printr-un cordon de împământare la o stație de lucru împământată sau la şasiul computerului. Brăţările antistatice sunt benzi flexibile cu o rezistenţă de minim 1 megaohm +/- 10 % în cordoanele de împământare. Pentru a asigura o împământare corespunzătoare, purtaţi brăţara strânsă pe piele.
- La staţiile de lucru fixe, utilizaţi manşete pentru vârful picioarelor, călcâie sau încălţăminte. Purtaţi manşete pe ambele picioare când staţionaţi pe podele conductive sau pe covoare disipative.
- Utilizați instrumente de service pentru câmpuri conductoare.
- Utilizați un set de service portabil cu un covor pliabil de disipare statică.

Dacă nu deţineţi niciunul dintre echipamentele sugerate pentru o împământare corespunzătoare, contactaţi un dealer, distribuitor sau furnizor de servicii autorizat de HP.

**WOTĂ:** Pentru mai multe informații despre electricitatea statică, puteți contacta un dealer, distribuitor sau furnizor de servicii autorizat de HP.

# <span id="page-45-0"></span>**B Instrucţiuni de exploatare a computerului, îngrijirea de rutină şi pregătirea pentru transport**

# **Instrucţiuni de exploatare a computerului şi îngrijirea de rutină**

Pentru a configura şi îngriji computerul şi monitorul, respectaţi aceste instrucţiuni:

- Plasați computerul într-un loc ferit de umezeală, lumina directă a soarelui și extreme de căldură și frig.
- Utilizați computerul pe o suprafață rezistentă și netedă. Lăsați un spațiu liber de 10,2 cm (4 in) pe toate părţile ventilate ale computerului şi deasupra monitorului pentru a permite circularea aerului.
- Nu restricţionaţi niciodată fluxul de aer din interiorul computerului prin blocarea unor orificii de ventilare sau admisii de aer. Nu aşezaţi tastatura cu picioarele în jos, direct pe partea frontală a unităţii desktop, întrucât acest lucru restricţionează fluxul de aer.
- Nu utilizați niciodată computerul cu panourile de acces sau capacele plăcilor de extensie demontate.
- Nu stivuiţi computerele şi nu plasaţi computerele atât de aproape unul de altul astfel încât să fie supuse aerului recirculat sau preîncălzit.
- În cazul în care computerul este pe cale să fie exploatat într-o incintă separată, la incinta respectivă trebuie să se prevadă admisia de aer şi ventilaţia de evacuare, aplicându-se aceleaşi instrucţiuni de exploatare listate mai sus.
- Păstraţi lichidele departe de computer şi tastatură.
- Nu acoperiți niciodată orificiile de ventilație cu niciun tip de material.
- Instalaţi funcţiile de management al energiei ale sistemului de operare sau alt software, inclusiv starea de repaus.
- Pentru a curăța computerul, mai întâi opriți computerul.
	- Deconectați sursa de c.a.
	- Deconectați toate dispozitivele externe alimentate.
	- Curățați ocazional orificiile pentru aer de pe toate părțile ventilate ale computerului. Scamele, praful şi alte corpuri străine pot bloca orificiile de ventilaţie, limitând fluxul de aer.
	- Pe lângă instrucțiunile standard de îngrijire, pentru a curăța modelul de computer respectând normele de sănătate, utilizaţi oricare dintre următoarele şerveţele cu formule ce conțin germicid pentru a curăţa toate suprafeţe expuse ale computerului. Începeţi cu afişajul şi finalizați cu orice cabluri flexibile. Lăsaţi computerul să se usuce la aer înainte de utilizare. (Pentru mai multe informații, consultați instrucțiunile furnizate de producătorul de șervețele.)
	- **IMPORTANT:** Nu utilizați substanțe de curățare care conțin materiale pe bază de petrol, cum ar fi benzen, diluant sau orice substanță volatilă pentru a curăța ecranul sau carcasa. Aceste substanțe chimice pot deteriora monitorul.

#### **Tabelul B-1 Formule de curăţare recomandate pentru ediţia Healthcare All-in-One**

#### **Produse de curăţat recomandate**

Cloruri de benzil-C12-18-alchildimetil-amoniu: <0,1%, compuşi de amoniu cuaternari, C12-14-alchil [(etilfenil) metil] dimetil, cloruri: <0,1%

Izopropanol: 10–20%, cloruri de benzil-C12-18-alchildimetil-amoniu: <0,5%, compuşi de amoniu cuaternari, C12-18 alchil [(etilfenil) metil] dimetil, cloruri: <0,5%

Compuşi de amoniu cuaternari, C12-18-alchil [(etilfenil) metil] dimetil, cloruri: <0,5%, cloruri de benzil-C12-18 alchildimetil-amoniu: <0,5%

Alcool izopropilic: 55%, cloruri de alchil-dimetil-benzil-amoniu: 0,25%, clorură de alchil amoniu (68% C12, 32% C14) dimetil etilbenzil: 0,25%

Izopropanol: 10–20%, etilen-glicol monobutil eter (2-butoxietanol): 1–5%, clorură de diizobutilfenoxietoxietil dimetil benzil amoniu: 0,1–0,5%

Hipoclorit de sodiu 0,1–1%

Celuloză: 10–30%, alcool etilic: 0,1–1%

Izopropanol: 30–40%, apă 60–70%

**NOTĂ:** Contactaţi reprezentantul de vânzări local HP pentru mărci recomandate de şerveţele de curăţare cu germicid, care au fost testate şi recomandate pentru curăţarea computerului.

**IMPORTANT:** Utilizarea metodelor de curățare sau a dezinfectanților care nu au fost aprobați ar putea deteriora dispozitivul.

Nu introduceţi lichid în dispozitiv.

Întotdeauna, urmaţi instrucţiunile furnizate de fabricantul produselor de curăţare.

Nu utilizaţi lichide de curăţare pe bază de petrol, precum acetonă.

Nu utilizaţi aditivi sau produse abrazive de curăţare.

Nu expuneţi dispozitivul la temperaturi de peste 70 °C.

# <span id="page-47-0"></span>**Măsuri de protecţie privind unităţile de disc optic**

Asigurați-vă că respectați următoarele instrucțiuni în timp ce exploatați sau curățați unitatea optică.

- Nu mișcați unitatea în timpul exploatării. În caz contrar, pot fi cauzate disfuncționalități pe parcursul citirii.
- Evitați expunerea unității la modificări bruște de temperatură, deoarece în interiorul unității se poate forma condens. Dacă temperatura se modifică brusc în timp ce unitatea este pornită, aşteptaţi cel puţin o oră înainte de a opri alimentarea. Dacă exploatați unitatea imediat, este posibil ca aceasta să funcționeze defectuos în timpul citirii.
- Evitați plasarea unității într-un loc supus umidității ridicate, temperaturilor extreme, vibrației mecanice sau luminii directe a soarelui.
- **IMPORTANT:** Dacă orice fel de obiect sau lichid ajunge în interiorul unității, decuplați imediat computerul și verificati-l apelând la un furnizor de servicii autorizat de HP.

# **Pregătire pentru transport**

Când vă pregătiți pentru transportul computerului, urmați aceste sugestii:

- 1. Efectuați copii de siguranță ale fișierelor unității de disc pe un dispozitiv de stocare extern. Asigurați-vă că suporturile pentru copiere nu sunt supuse la impulsuri electrice sau magnetice cât timp sunt depozitate sau în timpul transportului.
- **W NOTĂ:** Unitatea de disc se blochează automat când alimentarea sistemului este oprită.
- **2.** Scoateți și depozitați toate suporturile amovibile.
- **3.** Opriţi computerul şi dispozitivele externe.
- **4.** Deconectaţi cablul de alimentare de la priza de c.a. şi apoi de la computer.
- **5.** Deconectaţi componentele sistemului şi dispozitivele externe de la sursele lor de alimentare şi apoi de la computer.
- **W NOTĂ:** Înainte de a transporta computerul, asigurați-vă că toate plăcile sunt plasate în mod corespunzător şi fixate în sloturile de placă.
- **6.** Ambalaţi componentele sistemului şi dispozitivele externe în cutiile lor de ambalare originale sau în ambalaje similare, cu suficient material de ambalare pentru a le proteja.

# <span id="page-48-0"></span>**C Accesibilitate**

# **Accesibilitate**

Compania HP lucrează pentru a îmbina diversitatea, includerea şi munca/viaţa în structura companiei noastre, astfel încât aceasta să se reflecte în tot ceea ce facem. Aici sunt prezentate câteva exemple despre modul în care pot fi abordate diferenţele pentru a crea un mediu cuprinzător, concentrat asupra conectării oamenilor la puterea tehnologiei, în întreaga lume.

### **Găsirea instrumentelor de tehnologie de care aveţi nevoie**

Tehnologia poate dezlănțui potențialul dumneavoastră uman. Tehnologia de asistare elimină barierele și vă ajută să creaţi independenţă la domiciliu, la birou şi în comunitate. Tehnologia de asistare ajută la creşterea, menținerea și îmbunătățirea capabilităților funcționale ale tehnologiei electronice și informaționale. Pentru mai multe informații, consultați Găsirea celei [mai bune tehnologii de asistare,](#page-49-0) la pagina 42.

## **Angajamentul nostru**

Compania HP s-a angajat să furnizeze produse şi servicii care sunt accesibile pentru persoanele cu dizabilităţi. Acest angajament stă la baza diversităţii obiectivelor companiei noastre şi ne ajută să ne asigurăm că beneficiile tehnologiei sunt disponibile pentru toţi.

Ţelul nostru privind accesibilitatea este de a proiecta, a produce şi a comercializa produse şi servicii care pot fi utilizate efectiv de către oricine, inclusiv de către persoanele cu dizabilităţi, fie ca atare, fie prin intermediul unor dispozitive de asistare.

Pentru a ne atinge ţelul, această Politică de accesibilitate stabileşte şapte obiective cheie care ghidează acțiunile noastre la nivel de companie. Se așteaptă ca toți managerii și angajații de la HP să susțină aceste obiective şi implementarea acestora, în conformitate cu funcţiile şi responsabilităţile lor:

- Creşterea gradului de conştientizare a problemelor de accesibilitate în cadrul companiei noastre şi asigurarea instruirii necesare angajaţilor noştri pentru a proiecta, a produce, a comercializa şi a livra produse şi servicii accesibile.
- Dezvoltarea liniilor directoare privind accesibilitatea pentru produse şi servicii şi responsabilizarea grupurilor de dezvoltare a produselor pentru implementarea acestor linii directoare acolo unde este fezabil din punct de vedere competitiv, tehnic și economic.
- Implicarea persoanelor cu dizabilități în dezvoltarea liniilor directoare privind accesibilitatea și în proiectarea şi testarea produselor şi serviciilor.
- Documentarea caracteristicilor de asistare şi disponibilizarea în mod public a informaţiilor despre produsele şi serviciile noastre, într-o formă accesibilă.
- Stabilirea relațiilor cu principalii furnizori de tehnologie și soluții de asistare.
- Sprijinirea activităţilor interne şi externe de cercetare şi dezvoltare care vor îmbunătăţi tehnologia de asistare relevantă pentru produsele şi serviciile noastre.
- Susținerea și aducerea contribuției la standardele industriale și recomandările pentru accesibilitate.

## <span id="page-49-0"></span>**Asociaţia internaţională a specialiştilor în accesibilitate (International Association of Accessibility Professionals - IAAP)**

IAAP este o asociaţie non-profit concentrată asupra promovării profesiunii dedicate accesibilităţii prin intermediul reţelelor, educaţiei şi certificării. Obiectivul este de a-i ajuta pe specialiştii în accesibilitate să-şi dezvolte şi să-şi perfecţioneze carierele, precum şi să faciliteze integrarea de către organizaţii a caracteristicilor de accesibilitate în produsele şi infrastructura lor.

Compania HP este membră fondatoare şi s-a alăturat pentru a participa, împreună cu alte organizaţii, la promovarea domeniului accesibilităţii. Acest angajament susţine ţelul companiei noastre de a proiecta, produce şi comercializa produse şi servicii cu caracteristici de accesibilitate care pot fi utilizate efectiv de către persoanele cu dizabilităţi.

Asociaţia IAAP va învigora profesia noastră prin conectarea la nivel global a persoanelor individuale, studenților și organizațiilor pentru a învăța unii de la alții. Dacă sunteți interesat să aflați mai multe, accesați <http://www.accessibilityassociation.org> pentru a vă alătura comunității online, a vă înregistra pentru buletine informative şi a afla despre opţiunile de apartenenţă.

## **Găsirea celei mai bune tehnologii de asistare**

Oricine, inclusiv persoanele cu dizabilităţi sau cu limitări legate de vârstă trebuie să aibă posibilitatea de a comunica, de a se exprima şi de a se conecta cu lumea utilizând tehnologia. Compania HP este dedicată creșterii conștientizării accesibilității pe plan intern și în rândul clienților și partenerilor săi. Indiferent dacă este vorba despre fonturi mari, care sunt simplu de citit, despre recunoaşterea vocii, care vă permite să vă odihniţi mâinile sau despre orice altă tehnologie de asistare care vă ajută într-o situaţie specială, varietatea de tehnologii de asistare face produsele HP mai simplu de utilizat. Cum alegeţi?

### **Evaluarea nevoilor dumneavoastră**

Tehnologia poate dezlănțui potențialul dumneavoastră. Tehnologia de asistare elimină barierele și vă ajută să creaţi independenţă la domiciliu, la birou şi în comunitate. Tehnologia de asistare (TA) ajută la creşterea, mentinerea și îmbunătățirea capabilităților funcționale ale tehnologiei electronice și informaționale.

Puteţi să alegeţi din multe produse cu tehnologie de asistare. Evaluarea dumneavoastră din punct de vedere al nevoilor de accesibilitate vă poate permite să evaluaţi câteva produse, să răspundeţi la întrebări şi să facilitați alegerea celei mai bune soluții pentru situația dumneavoastră. Veți vedea că specialiștii calificați să efectueze evaluări ale nevoilor de accesibilitate vin din multe domenii, unii fiind licențiați și autorizați în fizioterapie, în terapie ocupatională, în patologia vorbirii/limbii și în alte domenii de expertiză. Alte persoane, care nu sunt autorizate sau licențiate, pot să furnizeze, de asemenea, informații pentru evaluare. Va fi necesar să vă interesaţi în legătură cu experienţa şi domeniul de expertiză al persoanei respective, precum şi despre tariful cerut, pentru a determina dacă aceasta este corespunzătoare pentru nevoile dumneavoastră.

### **Accesibilitate pentru produsele HP**

Următoarele legături furnizează informaţii despre caracteristicile de accesibilitate şi tehnologia de asistare, dacă este cazul, incluse în diferite produse HP. Aceste resurse vă vor ajuta să selectaţi caracteristicile şi produsele specifice cu tehnologie de asistare care corespund cel mai bine situaţiei dumneavoastră.

- HP Elite x3 Opțiuni de accesibilitate (Windows 10 Mobile)
- PC-uri HP Opțiuni de accesibilitate pentru Windows 7
- [PC-uri HP Opţiuni de accesibilitate pentru Windows 8](http://support.hp.com/us-en/document/c03672465)
- [PC-uri HP Opţiuni de accesibilitate pentru Windows 10](http://support.hp.com/us-en/document/c04763942)
- Tablete HP Slate 7 Activarea [caracteristicilor de accesibilitate pe tableta HP \(Android 4.1/Jelly Bean\)](http://support.hp.com/us-en/document/c03678316)
- PC-uri HP SlateBook Activarea [caracteristicilor de accesibilitate](http://support.hp.com/us-en/document/c03790408) (Android 4.3, 4.2/Jelly Bean)
- <span id="page-50-0"></span>● PC-uri HP Chromebook – Activarea [caracteristicilor de accesibilitate pe HP Chromebook sau Chromebox](http://support.hp.com/us-en/document/c03664517) [\(Chrome OS\)](http://support.hp.com/us-en/document/c03664517)
- [Cumpărături HP periferice pentru produsele HP](http://store.hp.com/us/en/ContentView?eSpotName=Accessories&storeId=10151&langId=-1&catalogId=10051)

Dacă aveţi nevoie de asistenţă suplimentară referitoare la caracteristicile de accesibilitate ale produsului dumneavoastră HP, consultați Contactarea serviciului de asistență, la pagina 47.

Legături suplimentare către partenerii şi furnizorii externi care pot oferi asistenţă suplimentară:

- [Informaţii de accesibilitate pentru produsele Microsoft](http://www.microsoft.com/enable) (Windows 7, Windows 8, Windows 10, Microsoft [Office\)](http://www.microsoft.com/enable)
- Informații de accesibilitate pentru produsele Google (Android, Chrome, Google Apps)
- [Tehnologii de asistare sortate după tipul de dizabilitate](http://www8.hp.com/us/en/hp-information/accessibility-aging/at-product-impairment.html)
- [Tehnologii de asistare sortate după tipul de produs](http://www8.hp.com/us/en/hp-information/accessibility-aging/at-product-type.html)
- [Furnizori de tehnologii de asistare cu descrierile produselor](http://www8.hp.com/us/en/hp-information/accessibility-aging/at-product-descriptions.html)
- Asociaţia industriei tehnologiilor de asistare [\(Assistive Technology Industry Association ATIA\)](http://www.atia.org/)

# **Standarde şi legislaţie**

### **Standarde**

Secţiunea 508 a standardelor FAR (Federal Acquisition Regulation) a fost creată de Consiliul de acces din SUA (US Access Board) pentru a reglementa accesul la tehnologia de informaţii şi de comunicaţii (TIC) pentru persoanele cu dizabilităţi fizice, senzoriale sau cognitive. Standardele conţin criterii tehnice specifice pentru diverse tipuri de tehnologii, precum și cerințe de performanță care se concentrează asupra capacităților funcționale ale produselor vizate. Criteriile specifice acoperă aplicațiile software și sistemele de operare, informațiile bazate pe web și aplicațiile, computerele, produsele de telecomunicații, video și multimedia, precum şi produsele închise autonome.

### **Ordinul 376 – EN 301 549**

Standardul EN 301 549 a fost creat de Uniunea Europeană în cadrul Ordinului 376 ca bază pentru un set de instrumente online pentru achizițiile publice de produse TIC. Standardul specifică cerințele de accesibilitate funcţională aplicabile pentru produsele şi serviciile TIC, împreună cu o descriere a procedurilor de testare şi a metodologiei de evaluare pentru fiecare cerinţă de accesibilitate.

### **Instrucţiuni de accesibilitate a conţinutului de pe web (Web Content Accessibility Guidelines - WCAG)**

Recomandările privind accesibilitatea conţinutului web (Web Content Accessibility Guidelines - WCAG) din cadrul Iniţiativei de accesibilitate web (Web Accessibility Initiative - WAI) a W3C îi ajută pe proiectanţii şi dezvoltatorii web să creeze site-uri care corespund mai bine cerințelor persoanelor cu dizabilități sau cu limitări legate de vârstă. Recomandările WCAG promovează accesibilitatea la nivelul întregii game de conținut web (text, imagini, audio și video) și de aplicații web. Recomandările WCAG pot fi testate cu precizie, sunt simplu de înțeles și de utilizat și oferă dezvoltatorilor web flexibilitate pentru a inova. De asemenea, au fost aprobate recomandările WCAG 2.0, ca [ISO/IEC 40500:2012.](http://www.iso.org/iso/iso_catalogue/catalogue_tc/catalogue_detail.htm?csnumber=58625/)

Recomandările WCAG vizează în special barierele întâmpinate la accesarea conţinutului web de către persoanele cu dizabilităţi vizuale, auditive, fizice, cognitive şi neurologice, precum şi de către utilizatorii mai vârstnici ai internetului, care au nevoi de accesibilitate. Recomandările WCAG 2.0 definesc caracteristicile conţinutului accesibil:

- <span id="page-51-0"></span>● **Perceptibil** (de exemplu, prin posibilitatea de a asigura alternative de text pentru imagini, subtitluri pentru conţinutul audio, adaptabilitatea prezentărilor şi contrastul culorilor)
- **Operabil** (prin posibilitatea de a asigura accesul la tastatură, contrastul culorilor, temporizarea la operaţiile de intrare, evitarea blocării şi capacitatea de navigare)
- **Inteligibil** (prin posibilitatea de a asigura lizibilitatea, predictibilitatea și asistența la operațiile de intrare)
- **Robust** (de exemplu, prin posibilitatea de a asigura compatibilitatea cu tehnologiile de asistare)

### **Legislaţie şireglementări**

Accesibilitatea la tehnologia informaţiei şi la informaţii a devenit un subiect cu o importanţă legislativă din ce în ce mai mare. Această secțiune oferă legături către informații despre cele mai importante legi, reglementări şi standarde.

- **[Statele Unite](http://www8.hp.com/us/en/hp-information/accessibility-aging/legislation-regulation.html#united-states)**
- **[Canada](http://www8.hp.com/us/en/hp-information/accessibility-aging/legislation-regulation.html#canada)**
- **[Europa](http://www8.hp.com/us/en/hp-information/accessibility-aging/legislation-regulation.html#europe)**
- **[Marea Britanie](http://www8.hp.com/us/en/hp-information/accessibility-aging/legislation-regulation.html#united-kingdom)**
- **[Australia](http://www8.hp.com/us/en/hp-information/accessibility-aging/legislation-regulation.html#australia)**
- [În întreaga lume](http://www8.hp.com/us/en/hp-information/accessibility-aging/legislation-regulation.html#worldwide)

### **Statele Unite**

Secțiunea 508 din Legea reabilitării specifică faptul că agențiile trebuie să identifice standardele care se aplică pentru achiziţiile de produse TIC, să efectueze cercetări de piaţă pentru a stabili disponibilitatea produselor şi serviciilor accesibile și să documenteze rezultatele cercetării lor de piață. Următoarele resurse furnizează asistență pentru îndeplinirea cerințelor Secțiunii 508:

- [www.section508.gov](https://www.section508.gov/)
- [Cumpărături](https://buyaccessible.gov) accesibile

Consiliul de acces din SUA (US Access Board) actualizează în momentul de faţă standardele din Secţiunea 508. Acest efort se va concentra asupra noilor tehnologii şi asupra altor domenii în care standardele trebuie să fie modificate. Pentru mai multe informații, consultați Secțiunea 508 - reîmprospătare.

Secţiunea 255 din Legea telecomunicaţiilor cere ca produsele şi serviciile de telecomunicaţii să fie accesibile persoanelor cu dizabilităţi. Reglementările FCC acoperă toate elementele hardware şi software ale echipamentelor de reţele telefonice şi ale echipamentelor de telecomunicaţii utilizate la domiciliu sau la birou. Astfel de echipamente includ telefoane, receptoare wireless, aparate de fax, roboți telefonici și pagere. De asemenea, reglementările FCC acoperă serviciile de telecomunicaţii de bază şi speciale, inclusiv apelurile telefonice obișnuite, apelurile în așteptare, apelarea rapidă, redirecționarea apelurilor, asistența de directoare furnizată de computere, monitorizarea apelurilor, identificarea apelantului, urmărirea apelurilor şi apelarea repetată, precum şi sistemele de poştă vocală şi de răspuns vocal interactiv, care oferă apelanţilor meniuri cu opțiuni. Pentru mai multe informații, accesați Comisia Federală pentru Comunicații, Secțiunea 255 [informaţii.](http://www.fcc.gov/guides/telecommunications-access-people-disabilities)

### **Legea privind accesibilitatea comunicaţiilor şi conţinutului video în secolul 21 (21st Century Communications and Video Accessibility Act - CVAA)**

CVAA actualizează legea comunicaţiilor federale pentru a spori accesul persoanelor cu dizabilităţi la comunicaţiile moderne, actualizând legile din anii 1980 şi 1990 privind accesibilitatea, pentru a include noile <span id="page-52-0"></span>inovaţii ale tehnologiilor digitale, de bandă largă şi mobile. Reglementările sunt impuse de Comisia Federală pentru Comunicaţii (FCC) şi sunt documentate ca 47 CFR Partea 14 şi Partea 79.

[Recomandările FCC legate de CVAA](https://www.fcc.gov/consumers/guides/21st-century-communications-and-video-accessibility-act-cvaa)

Alte legi şi iniţiative din S.U.A.

Legea privind americanii cu dizabilități (Americans with Disabilities Act - ADA), Legea telecomunicațiilor [\(Telecommunications Act\), Legea reabilitării](http://www.ada.gov/cguide.htm) (Rehabilitation Act) şi altele

### **Canada**

Legea privind accesibilitatea pentru persoanele din Ontario cu dizabilităţi (Accessibility for Ontarians with Disabilities Act - AODA) a fost stabilită pentru a dezvolta şi implementa standarde de accesibilitate pentru realizarea de bunuri, servicii şi facilităţi accesibile persoanelor din Ontario cu dizabilităţi şi pentru a asigura implicarea persoanelor cu dizabilităţi în dezvoltarea standardelor de accesibilitate. Primul standard din AODA este standardul privind serviciile pentru clienţi; totodată, sunt în curs de elaborare şi standarde pentru transport, angajare, informaţii şi comunicaţii. Legea AODA se aplică guvernului din Ontario, Corpului legislativ, fiecărei organizaţii desemnate pentru sectorul public şi fiecărei alte persoane sau organizaţii care furnizează bunuri, servicii sau facilităţi pentru public sau pentru terţi şi care are cel puţin un angajat în Ontario; şi măsurile privind accesibilitatea trebuie să fie implementate pe 1 ianuarie 2025 sau înainte de această dată. Pentru mai multe informaţii, mergeţi la [Accessibility for Ontarians](http://www8.hp.com/ca/en/hp-information/accessibility-aging/canadaaoda.html) with Disability Act (AODA).

### **Europa**

Ordinul 376 UE, ETSI - Raport tehnic, ETSI DTR 102 612: "Factori umani; cerințe de accesibilitate la nivel european pentru achiziţia publică de produse şi servicii din domeniul TIC (Ordinul Comisiei Europene M 376, Faza 1)" a fost lansat.

Context: cele trei Organizaţii de standardizare europene au constituit două echipe cu proiecte paralele, care să efectueze sarcinile specificate în "Ordinul 376 pentru CEN, CENELEC și ETSI, în sprijinul cerințelor de accesibilitate pentru achiziţia publică de produse şi servicii din domeniul TIC" al Comisiei Europene.

Grupul de specialişti ETSI TC Human Factors Specialist Task Force 333 a elaborat ETSI DTR 102 612. Mai multe detalii despre activitățile efectuate de echipa STF333 (de exemplu, termeni de referință, specificații despre activităţile detaliate, planificarea în timp a activităţilor, schiţe anterioare, lista de comentarii primite şi mijloacele de contactare a grupului) pot fi găsite la [Special Task Force 333](https://portal.etsi.org/home.aspx).

Activităţile legate de evaluarea testelor corespunzătoare şi a schemelor de conformitate au fost efectuate în cadrul unui proiect paralel, detaliat în CEN BT/WG185/PT. Pentru informaţii suplimentare, accesaţi site-ul web al echipei de proiect CEN. Cele două proiecte sunt coordonate îndeaproape.

- **[Echipa de proiect CEN](http://www.econformance.eu)**
- Ordinul [Comisiei Europene pentru accesibilitate](http://www8.hp.com/us/en/pdf/legislation_eu_mandate_tcm_245_1213903.pdf) electronică (PDF, 46 KB)

### **Marea Britanie**

Legea privind discriminarea dizabilităţilor din 1995 (Disability Discrimination Act - DDA) a fost adoptată pentru a asigura posibilitatea ca site-urile web să fie accesibile utilizatorilor nevăzători şi cu dizabilităţi din Marea Britanie.

[Politici ale W3C în Marea Britanie](http://www.w3.org/WAI/Policy/#UK/)

### **Australia**

Guvernul australian şi-a anunţat planul de a implementa Recomandările privind accesibilitatea conţinutului web [\(Web Content Accessibility](http://www.w3.org/TR/WCAG20/) Guidelines 2.0).

Toate site-urile web ale guvernului australian vor necesita conformitate de tip Level A în 2012 şi de tip Double A în 2015. Noul standard înlocuieşte WCAG 1.0, care a fost introdus ca o cerinţă pentru agenţii în 2000.

### <span id="page-53-0"></span>**În întreaga lume**

- JTC1 Grupul de lucru special privind accesibilitatea (Special [Working Group on Accessibility SWG-A\)](http://www.jtc1access.org/)
- G3ict: Inițiativa globală pentru TIC inclusiv (Global Initiative for Inclusive ICT)
- Legislația italiană privind [accesibilitatea](http://www.pubbliaccesso.gov.it/english/index.htm)
- Inițiativa de accesibilitate web (Web Accessibility Initiative WAI) a W3C

# **Resurse şi legături utile privind accesibilitatea**

Următoarele organizaţii pot fi resurse utile pentru informaţii despre dizabilităţi şi limitări legate de vârstă.

**NOTĂ:** Aceasta nu este o listă exhaustivă. Aceste organizaţii sunt indicate numai în scopuri informaţionale. Compania HP nu își asumă nicio responsabilitate pentru informațiile sau contactele pe care le puteți găsi pe Internet. Lista de pe această pagină nu implică niciun gir din partea companiei HP.

## **Organizaţii**

- Asociația americană a persoanelor cu dizabilități (American Association of People with Disabilities -AAPD)
- Asociația programelor privind legile referitoare la tehnologiile de asistare (The Association of Assistive Technology Act Programs - ATAP)
- Asociaţia persoanelor care suferă de pierderea auzului, din America (Hearing Loss Association of America - HLAA)
- Centrul de asistență tehnică și instruire în tehnologia informației (Information Technology Technical Assistance and Training Center - ITTATC)
- **Lighthouse International**
- Asociația națională a surzilor (National Association of the Deaf)
- Federația națională a nevăzătorilor (National Federation of the Blind)
- Societatea de inginerie și tehnologie de asistare pentru reabilitare din America de Nord (Rehabilitation Engineering & Assistive Technology Society of North America - RESNA)
- Telecommunications for the Deaf and Hard of Hearing, Inc. (TDI)
- Inițiativa de accesibilitate web (Web Accessibility Initiative WAI) a W3C

## **Instituţii educaţionale**

- Universitatea de Stat din California, Northridge, Centrul pentru dizabilități (CSUN)
- Universitatea din Wisconsin Madison, Centrul de urmărire
- Universitatea din Minnesota Programul de acomodare la computer

### **Alte resurse privind dizabilităţile**

- Programul de asistență tehnică ADA (Americans with Disabilities Act)
- Reţeaua Afaceri şi dizabilităţi (Business & Disability)
- <span id="page-54-0"></span>**EnableMart**
- Forumul European pentru Dizabilităţi (European Disability Forum)
- Rețeaua de acomodare la serviciu (Job Accommodation Network)
- **Microsoft Enable**
- Departamentul de Justiţie al S.U.A. Un ghid despre legile privind drepturile persoanelor cu dizabilităţi (A Guide to disability rights Laws)

### **Legături HP**

[Formularul nostru web de contact](https://h41268.www4.hp.com/live/index.aspx?qid=11387)

Ghid HP pentru siguranță și confort

[Vânzări HP în sectorul public](https://government.hp.com/)

# **Contactarea serviciului de asistenţă**

**NOTĂ:** Asistenţa este numai în limba engleză.

- În atenţia clienţilor care sunt surzi sau au deficienţe de auz şi care au întrebări despre asistenţa tehnică sau accesibilitatea produselor HP:
	- Utilizaţi TRS/VRS/WebCapTel pentru a apela (877) 656-7058, de luni până vineri, între orele 6 şi 21, Ora regiunii muntoase.
- Clienții care au alte dizabilități sau limitări legate de vârstă și care au întrebări despre asistența tehnică sau accesibilitatea produselor HP, sunt rugaţi să aleagă una din următoarele opţiuni:
	- Apelaţi (888) 259-5707, de luni până vineri, între orele 6 şi 21, Ora regiunii muntoase.
	- Completaţi [Formularul de contact pentru persoane cu dizabilităţi sau limitări legate de vârstă](https://h41268.www4.hp.com/live/index.aspx?qid=11387).

# <span id="page-55-0"></span>**Index**

### **A**

accesibilitate [41](#page-48-0) Adaptor video DisplayPort, conectare [10](#page-17-0) alimentare conectare [18](#page-25-0) deconectare [11](#page-18-0), [19](#page-26-0) asamblarea computerului [9](#page-16-0) asistență pentru clienți, accesibilitate [47](#page-54-0) Asociaţia internaţională a specialiştilor în accesibilitate [42](#page-49-0) avertismente şi atenţionări [25](#page-32-0)

### **B**

blocare cablu de siguranţă [18](#page-25-0) capac pentru porturi spate [12](#page-19-0)

### **C**

cablu alimentare conectare [10](#page-17-0) cablu de siguranţă [18](#page-25-0) cablul de alimentare deconectare [11](#page-18-0) cabluri [10](#page-17-0) conectare [10](#page-17-0) deconectare [11](#page-18-0) cameră Web [19](#page-26-0) FHD [2](#page-9-0) Full HD [2](#page-9-0) funcționare [19](#page-26-0) Infraroşu [2](#page-9-0) IR [2](#page-9-0) Windows Hello [19](#page-26-0) capac pentru porturi [12](#page-19-0) instalare [13](#page-20-0) capac pentru porturi spate [12](#page-19-0) instalare [13](#page-20-0) scoatere [12](#page-19-0) caracteristici prezentare generală [1](#page-8-0) tastatură [5](#page-12-0) Cititor RFID [19](#page-26-0)

componente Cameră web FHD [2](#page-9-0) cameră Web IR [2](#page-9-0) faţă [1](#page-8-0) interne [29](#page-36-0) lateral [3](#page-10-0) partea inferioară [4](#page-11-0) partea superioară [2](#page-9-0) spate [4](#page-11-0) componente interne [29](#page-36-0) componente laterale [3](#page-10-0) componentele camerei Web [2](#page-9-0) Componentele camerei Web FHD [2](#page-9-0) componentele din partea inferioară [4](#page-11-0) componentele din partea superioară [2](#page-9-0) componentele din spate [4](#page-11-0) componentele frontale [1](#page-8-0) conectare cablul de alimentare [10](#page-17-0) cabluri [10](#page-17-0) monitor [10](#page-17-0) conexiune monitor [10](#page-17-0) configurare, ordinea [6](#page-13-0)

### **D**

deconectare cablul de alimentare [11](#page-18-0) cabluri [11](#page-18-0) demontare acumulator [31](#page-38-0) memorie [30](#page-37-0) descărcare electrostatică, prevenire defect [37](#page-44-0)

### **E**

**G**

Etichetă activ RFID [20](#page-27-0) evaluarea nevoilor de accesibilitate [42](#page-49-0)

găuri pentru asamblare VESA [9](#page-16-0)

### **I**

informaţii suplimentare [25](#page-32-0) instalare acumulator [31](#page-38-0) memorie [30](#page-37-0) monitor [10](#page-17-0) unitate de disc optic [35](#page-42-0) instrucţiuni de exploatare a computerului [38](#page-45-0) instrucţiuni de instalare [25](#page-32-0) instrucţiuni pentru ventilaţie [38](#page-45-0)

### **Î**

înlocuirea acumulatorului [31](#page-38-0)

### **M**

memorie demontare [30](#page-37-0) instalare [30](#page-37-0) maximă [29](#page-36-0) sloturi [29](#page-36-0) specificaţii [29](#page-36-0) metode de împământare [37](#page-44-0) mouse scoaterea bateriilor [26](#page-33-0) sincronizare wireless [22](#page-29-0)

### **N**

număr de serie locația [5](#page-12-0)

### **P**

panou de acces demontare [27](#page-34-0) înlocuire [28](#page-35-0) Politica de asistare a companiei HP [41](#page-48-0) pregătire pentru transport [40](#page-47-0)

### **R**

resurse, accesibilitate [46](#page-53-0)

### **S**

scoatere unitate de disc optic [35](#page-42-0) Secţiunea 508 - standarde de accesibilitate [43,](#page-50-0) [44](#page-51-0) securitate capac pentru porturi spate [12](#page-19-0) capac pentru porturi spate, instalare [13](#page-20-0) capac pentru porturi spate, scoatere [12](#page-19-0) sincronizarea tastaturii şi a mouseului wireless [22](#page-29-0) SODIMM identificare [30](#page-37-0) locaţia [30](#page-37-0) specificaţii [29](#page-36-0) specificaţii, memorie [29](#page-36-0) standarde şi legislaţie, accesibilitate [43](#page-50-0) suport cu reglare pe înălţime [8](#page-15-0) demontare [8](#page-15-0) montare [8](#page-15-0) reglare [15](#page-22-0) suport înclinat [6](#page-13-0) demontare [7](#page-14-0) montare [6](#page-13-0) reglare [14](#page-21-0) suporturi înclinat, demontare [7](#page-14-0) înclinat, montare [6](#page-13-0) montarea şi demontarea [6](#page-13-0) poziţionare [13](#page-20-0) reglare pe înălţime, demontare [8](#page-15-0) reglare pe înălţime, montare [8](#page-15-0) **W**

### **T**

TA (tehnologie de asistare) găsire [42](#page-49-0) scop [41](#page-48-0) tastatură caracteristici [5](#page-12-0) scoaterea bateriilor [26](#page-33-0) sincronizare wireless [22](#page-29-0) tehnologie de asistare (TA) găsire [42](#page-49-0) scop [41](#page-48-0)

### **U**

unitate de disc instalare [34](#page-41-0) Windows Hello [19](#page-26-0)